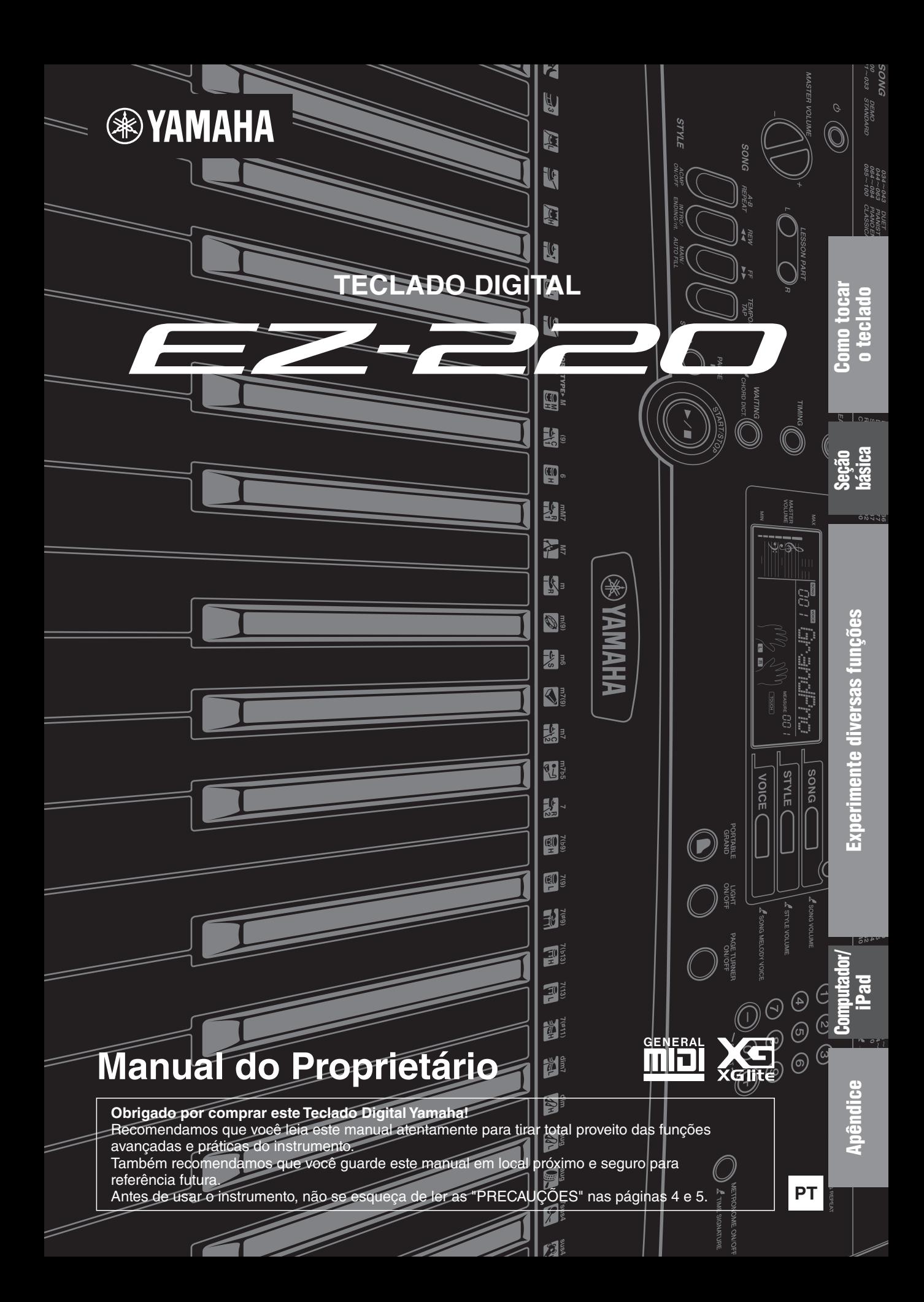

# **OBSERVERA!**

Apparaten kopplas inte ur växelströmskällan (nätet) så länge som den ar ansluten till vägguttaget, även om själva apparaten har stängts av.

**ADVARSEL:** Netspændingen til dette apparat er IKKE afbrudt, sålænge netledningen sidder i en stikkontakt, som er tændt — også selvom der er slukket på apparatets afbryder.

**VAROITUS:** Laitteen toisiopiiriin kytketty käyttökytkin ei irroita koko laitetta verkosta.

(standby)

O número de modelo, número de série, requisitos de energia, etc. podem ser encontrados na placa de nome, que está na parte inferior da unidade. Anote-o no espaço reservado abaixo e guarde este manual como registro de compra permanente para auxiliar na identificação do produto em caso de roubo.

# **N° do modelo**

**N° de série**

(bottom\_pt)

### **Informações para usuários sobre a coleta e o descarte de equipamentos antigos e de pilhas usadas**

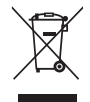

Estes símbolos, exibidos em produtos, pacotes e/ou em documentos auxiliares, significam que os produtos elétricos e eletrônicos e as pilhas usadas não devem ser misturados ao lixo doméstico geral. Para tratamento, recuperação e reciclagem apropriados de produtos antigos e pilhas usadas, leve-os até os pontos de coleta aplicáveis de acordo com a sua legislação nacional e com as Diretivas 2002/96/EC e 2006/66/EC.

Ao descartar estes produtos e pilhas corretamente, você ajudará a economizar valiosos recursos e evitará qualquer potencial efeito negativo sobre a saúde humana e sobre o ambiente que, caso contrário, poderia ocorrer devido à manipulação inadequada do lixo.

Para obter mais informações sobre a coleta e a reciclagem de produtos antigos e de pilhas, entre em contato com a sua câmara municipal, com o serviço de coleta e de tratamento de lixo ou com o ponto de venda onde os itens foram adquiridos.

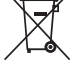

**[Para usuários comerciais da União Européia]**

Se você deseja descartar equipamento elétrico ou eletrônico, entre em contato com o seu fornecedor para obter mais informações.

**[Informações sobre descarte em outros países fora da União Européia]**

**Observação sobre o símbolo da pilha (exemplos de dois símbolos inferiores):**

Estes símbolos só são válidos na União Européia. Se você deseja descartar estes itens, entre em contato com as autoridades locais ou com o seu fornecedor e pergunte qual é o método de descarte correto.

Este símbolo pode ser usado combinado a um símbolo químico. Neste caso, atende ao conjunto de requisitos da Diretiva para o elemento

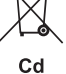

químico envolvido.

(weee\_battery\_eu\_pt)

# PRE<del>Q</del>AUGÕE

# <span id="page-3-0"></span>*LEIA COM ATENÇÃO ANTES DE UTILIZAR O INSTRUMENTO*

Mantenha este manual em lugar seguro e à mão para referências futuras.

# *ADVERTÊNCIAS*

**Siga sempre as precauções básicas mencionadas abaixo para evitar ferimentos graves ou até mesmo morte por choque elétrico, curto-circuito, danos, incêndio ou outros acidentes. Essas precauções incluem, mas não estão limitadas a:**

# **Fonte de alimentação/adaptador de alimentação CA**

- Não coloque o cabo de força próximo a fontes de calor, como aquecedores ou radiadores. Também não o dobre excessivamente ou poderá danificá-lo, nem coloque objetos pesados sobre ele.
- Utilize apenas a tensão especificada como correta para o instrumento. A tensão correta está impressa na placa de identificação do instrumento.
- Use somente o adaptador especificado [\(página 54](#page-53-0)). A utilização do adaptador incorreto poderá danificar o instrumento ou causar superaquecimento.
- Verifique o plugue elétrico periodicamente e remova a sujeira e o pó acumulados nele.

# **Não abra**

• Este instrumento não contém peças cuja manutenção possa ser feita pelo usuário. Não abra o instrumento nem tente desmontar ou modificar os componentes internos em hipótese alguma. Caso o instrumento não esteja funcionando de forma correta, pare de utilizá-lo imediatamente e leve-o a uma assistência técnica autorizada Yamaha.

# **Advertência: água**

- Não exponha o instrumento à chuva, não o utilize perto de água nem em locais úmidos e não coloque sobre ele objetos (como jarros, garrafas ou copos) contendo líquidos. Se algum líquido, como água, penetrar no instrumento, desligue-o imediatamente e desconecte o cabo de alimentação da tomada CA. Em seguida, leve o instrumento a uma assistência técnica autorizada Yamaha.
- Nunca conecte nem desconecte o plugue elétrico com as mãos molhadas.

# **Advertência: incêndio**

• Não coloque objetos incandescentes, como velas, sobre a unidade. Um objeto incandescente pode cair e causar incêndio.

# **Pilha**

- Siga estas precauções abaixo. A posição incorreta das pilhas poderá causar superaquecimento, incêndio, explosão ou vazamento da solução contida nas pilhas.
	- Não adultere nem desmonte as pilhas.
	- Nunca jogue as pilhas utilizadas no fogo.
	- Não tente recarregar pilhas que não foram projetadas para recarga.
	- Mantenha as pilhas separadas de objetos metálicos, como cordões, grampos, moedas e chaves.
	- Use somente o tipo de pilha especificado ([página 54\)](#page-53-1).
- Use pilhas novas de tipo e modelo iguais e do mesmo fabricante.
- Sempre verifique se todas as pilhas estão colocadas em conformidade com as marcas +/- dos pólos.
- Quando a carga das pilhas tiver terminado ou quando o instrumento não for utilizado por um longo período, remova as pilhas do instrumento.
- Quando usar pilhas do tipo Ni-MH, siga as instruções fornecidas com as pilhas. Utilize apenas o dispositivo carregador especificado quando estiver carregando as pilhas.
- Mantenha as pilhas fora do alcance das crianças que podem engoli-las acidentalmente.
- Em caso de vazamento, evite o contato com o fluído. Em caso de contato do fluído da pilha com os olhos, a boca ou a pele, lave-os imediatamente com água e procure um médico. O fluído da pilha é corrosivo e pode causar perda de visão ou queimaduras por produtos químicos.

# **Se você observar qualquer anormalidade**

- Quando ocorrer um dos seguintes problemas, desligue o aparelho imediatamente e desconecte o plugue elétrico da tomada. (Se você estiver usando pilhas, remova todas elas do instrumento.) Em seguida, leve o dispositivo a uma assistência técnica autorizada Yamaha.
	- O cabo de alimentação ou o plugue ficar desgastado ou danificado.
	- Ele emitir fumaça ou odores anormais.
	- Algum objeto tiver caído dentro do instrumento.
- Houver uma perda súbita de som durante o uso do instrumento.

# *CUIDADO*

**Siga sempre as precauções básicas mencionadas abaixo para evitar que você ou outras pessoas se machuquem, bem como para evitar que ocorram avarias no instrumento ou em outros objetos. Essas precauções incluem, mas não estão limitadas a:**

# **Fonte de alimentação/adaptador de alimentação CA**

- Não conecte o instrumento a uma tomada elétrica utilizando um benjamim. Isso poderá prejudicar a qualidade do som ou causar o superaquecimento da tomada.
- Ao desconectar o plugue elétrico do instrumento ou da tomada, segure sempre o próprio plugue, nunca o cabo. Se você puxar o cabo, ele poderá ser danificado.
- Remova o plugue elétrico da tomada quando o instrumento não for utilizado por um longo período ou durante tempestades elétricas.

# **Localização**

- Não deixe o instrumento em posições instáveis de onde ele pode sofrer quedas acidentais.
- Antes de mover o instrumento, remova todos os cabos conectados para evitar danos aos cabos ou ferimentos em pessoas que possam tropeçar neles.
- Ao configurar o produto, verifique se a tomada de corrente alternada (CA) pode ser acessada com facilidade. Se houver algum problema ou defeito, desligue o aparelho imediatamente e desconecte o plugue da tomada. Mesmo quando o aparelho está desligado, a eletricidade continua fluindo para o produto em um nível mínimo. Se não for utilizar o produto por um longo período, desconecte o cabo de alimentação da tomada de corrente alternada (CA).
- Utilize somente a mesa especificada para o instrumento. Ao fixar a mesa ou o suporte, utilize apenas os parafusos fornecidos. Se você não fizer isso, poderá causar danos aos componentes internos ou provocar a queda do instrumento.

# **Conexões**

- Antes de conectar o instrumento a outros componentes eletrônicos, desligue todos os componentes. Antes de ligar ou desligar todos os componentes, ajuste o volume para o nível mínimo.
- Ajuste o volume de todos os componentes para o nível mínimo e aumente gradualmente os controles de volume enquanto toca o instrumento para definir o nível de audição desejado.

# **Aviso: manuseio**

- Não insira o dedo ou a mão nas aberturas do instrumento.
- Nunca insira nem deixe cair papel, objetos metálicos ou outros objetos nas aberturas do painel ou do teclado. Isso poderia causar dano físico a você e a outras pessoas, ao instrumento ou outro equipamento, ou falha operacional.
- Não apoie o corpo nem coloque objetos pesados sobre o instrumento. Além disso, não pressione os botões, as chaves nem os conectores com muita força.
- Não utilize o instrumento/dispositivo ou os fones de ouvido por um longo período com volume alto ou desconfortável, pois isso pode causar a perda permanente da audição. Se você apresentar algum problema de audição ou zumbido no ouvido, procure um médico.

A Yamaha não pode ser responsabilizada por danos causados pelo uso indevido ou por modificações efetuadas no instrumento nem pela perda ou destruição de dados.

## Desligue sempre o instrumento quando ele não estiver sendo utilizado.

Mesmo quando a chave [ d ] (Standby/On – Em espera/Ligado) esteja em modo de espera (visor desligado), a eletricidade continuará fluindo para o instrumento em um nível mínimo. Se não for utilizar o instrumento por um longo período, desconecte o cabo de força da tomada de corrente alternada. Descarte as pilhas usadas de acordo com os regulamentos do seu país.

# *AVISO*

Para evitar a possibilidade de defeitos/danos no produto, danos aos dados ou a outras propriedades, obedeça aos avisos abaixo.

# **Manuseio e manutenção**

- Não use o instrumento próximo a aparelhos elétricos, como televisores, rádios, equipamentos estéreo e telefones celulares, entre outros. Caso contrário, o instrumento, o televisor ou o rádio poderão gerar interferência.
- Não exponha o instrumento a pó excessivo, a vibrações nem a calor ou frio extremo (por exemplo, não o deixe exposto à luz solar direta, próximo a um aquecedor ou dentro do carro durante o dia) para evitar deformações no painel, danos nos componentes internos ou funcionamento instável. (Intervalo de temperatura de funcionamento verificado: 5° a 40°C ou 41° a 104°F.)
- Não coloque objetos de vinil, plástico ou borracha sobre o instrumento, visto que isso poderá descolorir o painel ou o teclado.
- Quando limpar o instrumento, utilize um pano macio e seco. Não use tíner, solventes, soluções de limpeza nem panos de limpeza com produtos químicos.

# **Informações**

# ■ Sobre direitos autorais

- A cópia dos dados musicais disponíveis comercialmente incluindo, sem limitação, dados MIDI e/ou dados de áudio é estritamente proibida, exceto para uso pessoal.
- Este produto reúne e inclui programas de computador e conteúdos cujos direitos autorais são de propriedade da Yamaha ou cuja licença para uso de direitos autorais de terceiros foi concedida à Yamaha. Esses materiais protegidos por direitos autorais incluem, sem limitação, todos os softwares de computador, arquivos de estilo, arquivos MIDI, dados WAVE, partituras e gravações de som. O uso não autorizado desses programas e conteúdos além do âmbito pessoal não é permitido de acordo com a legislação aplicável. Qualquer violação aos direitos autorais apresenta conseqüências legais. NÃO CRIE, DISTRIBUA OU USE CÓPIAS ILEGAIS.

# ■ Sobre funções/dados que acompanham o instrumento

• Algumas das músicas pré-programadas tiveram suas durações ou seus arranjos editados e podem não ser exatamente iguais às originais.

# **Sobre este manual**

- As ilustrações e os visores LCD mostrados nesse manual foram criados apenas para fins de instrução e podem apresentar diferenças em relação aos exibidos no instrumento.
- Windows é uma marca registrada da Microsoft® Corporation nos Estados Unidos e/ou em outros países.
- Apple, Mac, Macintosh e iPad são marcas comerciais da Apple Inc., registradas nos Estados Unidos e em outros países.
- Os nomes de empresas e produtos contidos neste Manual são marcas comerciais ou registradas de suas respectivas empresas.

# Conteúdo

# **Sobre os manuais**

# ■ Documentos inclusos

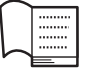

**Manual do Proprietário (este manual)** Este documento explica como usar o instrumento.

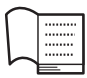

**Song Book (Livro de músicas)**

Você pode consultar as pontuações das músicas no Livro de músicas.

# ■ Materiais on-line (para download na Web)

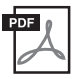

**MIDI Reference (Referência MIDI)** Este documento contém Formato de dados MIDI e Tabela de execução de MIDI.

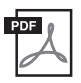

**MIDI Basics (somente em inglês, francês, alemão e espanhol)** Para saber mais sobre o MIDI e como usá-lo,

consulte este manual de introdução.

Os materiais on-line acima estão disponíveis para download no site da web da Yamaha.

# **Biblioteca de manuais da Yamaha**

<http://www.yamaha.co.jp/manual/>

Acesse a Biblioteca de manuais da Yamaha e insira o nome do seu modelo (por exemplo, EZ-220) na área Model Name (Nome do modelo) para pesquisar os manuais.

# <span id="page-5-1"></span>**Acessórios fornecidos**

• Manual do Proprietário (este manual)

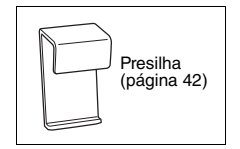

• Presilha • Arruela de feltro

• Livro de músicas • Estante para partitura

- Adaptador de alimentação CA
- \* Pode não estar incluído, dependendo da sua região. Consulte seu fornecedor Yamaha.
- Meu registro do usuário de produtos Yamaha \* Você precisará do ID DO PRODUTO presente na folha para preencher o formulário de registro do usuário.

# <span id="page-5-0"></span>**Utilização da estante para partitura**

<span id="page-5-2"></span>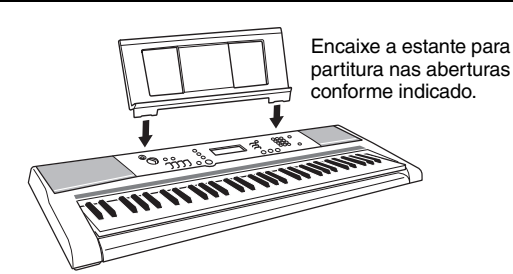

# Como tocar o teclado

# Seção básica

# **Experimente** diversas funções

# Computador/iPad

# Apêndice

**6** EZ-220 - Manual do Proprietário

# **PRECAUÇÕES** 8 **Controles e terminais do painel**

- 0 **Configuração**
- 0 | Requisitos de alimentação
- **Como tocar o teclado**
- **Como ouvir músicas**
- **Como praticar e aprender**
- **Como definir parâmetros**

# 6 **Visores e operação básica**

# 8 **Tocando as músicas**

9 Lista de músicas

# 0 **Configurações de reprodução de músicas**

# 0 Música Avanço rápido, Retorno rápido e Pausa 0 Como ajustar o tempo

- 2 **Volume da música**
- 3 **Função Guide**
- 4 **Como usar o recurso Lição**
- 6 **Como alterar a voz do teclado**
- 8 **Como tocar com diversos efeitos**
- 8 Como adicionar reverberação
- 9 Como adicionar o Painel Sustentar
- **Como controlar a afinação**
- 30 Como transpor a afinação em semitons
- 30 Ajuste de afinação
- **Como alterar a sensibilidade ao toque**
- **Como usar o metrônomo**
- **Como tocar com um estilo**
- **Como usar as seções de estilo**
- **Como tocar acordes para reprodução de estilo**
- **Configurações de reprodução de estilo**
- 39 Como ajustar o volume do estilo
- 39 Como definir o ponto de divisão

# 0 **Como estabelecer uma conexão com o computador**

# **Page Turner da partitura no iPad**

- 4 **Solução de problemas**
- 5 **Lista de vozes**
- 5 Polifonia máxima
- 9 **Lista do conjunto de percussão**
- **Lista de tipos de efeitos**
- **Lista de estilos**
- **Especificações**
- **Índice**

# <span id="page-7-0"></span>Controles e terminais do painel

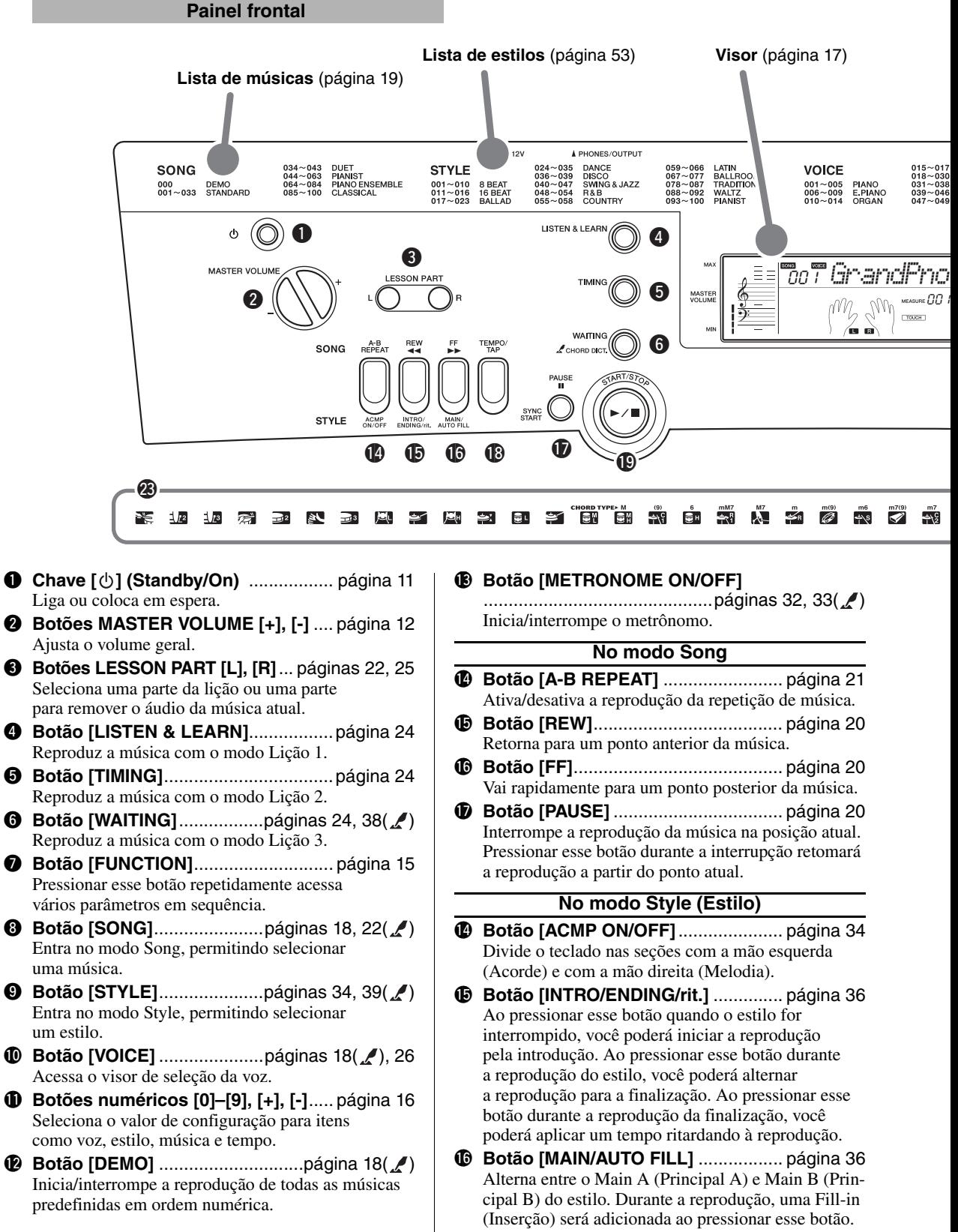

A USB A SUSTAIN A BATTERY TYPE ACCORDION<br>STRINGS<br>GUITAR<br>BASS<br>CHOIR TRUMPET<br>BRASS<br>SAXOPHONE<br>FLUTE<br>SYNTH LEAD 088∼099 SYNTH PAD<br>100∼115 PERCUSSION<br>116∼124 WORLD<br>125∼132 SYNTH EFFECTS<br>133∼140 SOUND EFFECTS 141~153 DRUM KITS<br>154~392 XGlite<br>000 OTS  $-054$ <br> $-060$ <br> $-068$ <br> $-076$ <br> $-087$  $\mathcal{L}$  - PRESS AND HOLD FOR A WHILE **FUNCTION** DEMO *A* ONE SONG REPEAT ∩  $\boldsymbol{0}$  $(3)$ 6 SONG ( SONG VOLUME **1 STYLE** o STYLE VOLUME **VOICE 10** SONG MELODY VOICE **ß** METRONOME ON/OF PORTABLE LIGHT<br>ON/OFF PAGE TURNER TIME SIGNATURE @0 @1 @2  $\frac{7(69)}{621}$   $\frac{7(9)}{621}$   $\frac{7(99)}{71}$   $\frac{7(13)}{11}$   $\frac{7(13)}{11}$   $\frac{7(11)}{11}$ ËĨ **EVERY SEE STATE**  $\mathcal{J}'$  $\pm 3$ 

# **Painel traseiro**

1

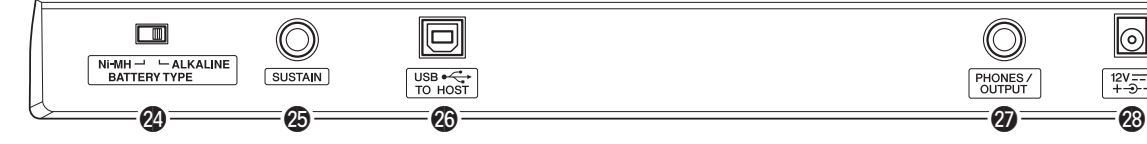

**Lista de vozes** ([página 45\)](#page-44-2)

- **17** Botão [SYNC START]................... páginas [35](#page-34-0), [36](#page-35-2) Ativa/desativa o recurso para iniciar a reprodução simplesmente tocando o teclado.
- !8**Botão [TEMPO/TAP]**..........................[página 20](#page-19-6) Acessa o visor Tempo. Com esse status, use os botões de números para definir o tempo da música, do estilo e do metrônomo. Você também pode definir o tempo pressionando esse botão várias vezes no tempo desejado.
- !9**Botão [START/STOP]** ................ páginas [18](#page-17-4), [35](#page-34-1) Inicia/interrompe a reprodução da música ou estilo.
- @0**Botão [PORTABLE GRAND]**.............[página 26](#page-25-2) As configurações adequadas para uma apresentação de piano serão definidas para o teclado inteiro.
- @1**Botão [LIGHT ON/OFF]**.....................[página 23](#page-22-1) Ativa/desativa o Light Guide (Guia luminoso). Quando ele está ativado, as teclas pressionadas ou as especificadas pelos dados da música são iluminadas.
- @2**Botão [PAGE TURNER ON/OFF]**......[página 42](#page-41-1) Ativa/desativa a função Page Turner (Virar página). Quando ativada, as partituras das músicas

**O símbolo "PRESS AND HOLD FOR A WHILE"**  Ł **(MANTER PRESSIONADO POR ALGUM TEMPO)**

Os botões com essa indicação podem ser utilizados para acessar uma função alternativa quando o botão relevante for mantido pressionado. Mantenha esse botão pressionado até que a função seja acessada.

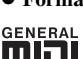

# **Formatos**

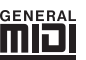

# <span id="page-8-0"></span>**GM System Level 1** O "GM System Level 1"

complementa o padrão MIDI, que garante a reprodução precisa de quaisquer dados musicais compatíveis com GM por qualquer gerador de tons compatível com GM, independentemente do fabricante. A marca GM está afixada em todos os produtos de software e de hardware compatíveis com o GM System Level.

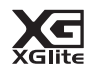

# <span id="page-8-1"></span>**XGlite**

"XGlite" é uma versão simplificada do formato de

geração de tons XG de alta qualidade da Yamaha. Evidentemente, é possível reproduzir quaisquer dados musicais XG com um gerador de tons XGlite. Entretanto, lembre-se de que algumas músicas podem ser reproduzidas de formas diferentes dos dados originais devido ao conjunto reduzido de efeitos e parâmetros de controle.

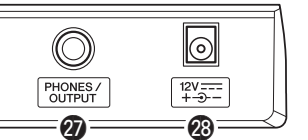

predefinidas são exibidas na tela do iPad, e a página é virada automaticamente de acordo com a reprodução da música.

@3**Ícones DRUM KIT**.............................. [página 27](#page-26-0) Indica instrumentos de percussão associados a cada tecla quando a opção Standard Kit (Kit padrão) 1 estiver selecionada.

# **Painel traseiro**

- **<sup>4</sup>** Chave BATTERY TYPE ........................ [página 10](#page-9-2) Para selecionar o tipo de pilha.
- @5**Saída SUSTAIN**.................................. [página 27](#page-26-1) Para a conexão de um pedal opcional.
- **<sup>6</sup>** Terminal SB TO HOST ............................ [página 40](#page-39-1) Para conexão com um computador.
- @7**Saída PHONES/OUTPUT**.................. [página 11](#page-10-1) Para a conexão de fones de ouvido e equipamentos de áudio externos.
- @8**Saída DC IN 12V**................................ [página 10](#page-9-3) Para a conexão do adaptador de alimentação.

# <span id="page-9-5"></span><span id="page-9-1"></span><span id="page-9-0"></span>Requisitos de alimentação

Embora o instrumento possa operar com um adaptador CA opcional ou com pilhas, a Yamaha recomenda a utilização de um adaptador CA sempre que possível. Do ponto de vista ambiental, um adaptador CA é mais adequado do que as pilhas, uma vez que não esgota os recursos naturais.

# <span id="page-9-4"></span>**Utilização de um adaptador de alimentação CA**

1 Certifique-se de que o instrumento esteja desligado (o visor está apagado, exceto por um grupo de notações).

# *ADVERTÊNCIAS*

**• Use somente o adaptador especificado [\(página 54](#page-53-2)). A utilização do adaptador incorreto poderá danificar o instrumento ou causar superaquecimento.** 

- <span id="page-9-3"></span>2 Conecte o adaptador CA à saída DC IN 12V.
- 3 Conecte o adaptador CA a uma tomada de corrente alternada (CA).

# *CUIDADO*

**• Ao configurar o produto, verifique se a tomada de corrente alternada (CA) que está usando pode ser acessada com facilidade. Se houver algum problema ou defeito, desligue o aparelho imediatamente e desconecte o plugue da tomada. Mesmo quando o aparelho está desligado, a eletricidade continua fluindo para ele em um nível mínimo. Se não for utilizar o produto por um longo período, desconecte o cabo de alimentação da tomada de corrente alternada (CA).** 

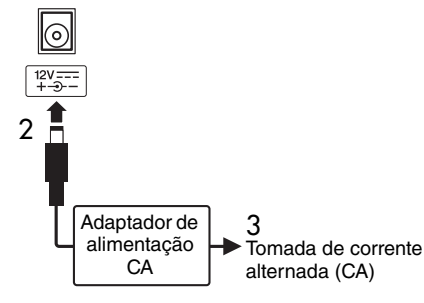

# <span id="page-9-6"></span><span id="page-9-2"></span>**Utilização de pilhas**

Este instrumento requer seis pilhas de tamanho "AA", alcalinas (LR6)/manganês (R6) ou pilhas híbridas de níquel recarregáveis (pilhas Ni-MH recarregáveis). São recomendáveis pilhas alcalinas ou Ni-MH recarregáveis para este instrumento, pois outros tipos podem resultar em desempenho inferior da pilha.

# *ADVERTÊNCIAS*

- **Quando usar pilhas do tipo Ni-MH, siga as instruções fornecidas com as pilhas. Utilize apenas o dispositivo carregador especificado quando estiver carregando as pilhas.**
- 1 Certifique-se de que o instrumento esteja desligado (o visor está apagado, exceto por um grupo de notações).

2 Defina a chave [BATTERY TYPE] no painel traseiro como "Ni-MH" ou "ALKALINE", dependendo do tipo de pilha que você está usando.

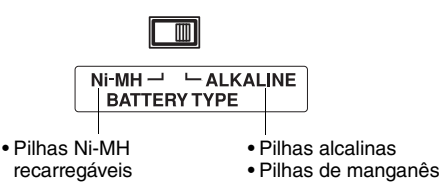

# *AVISO*

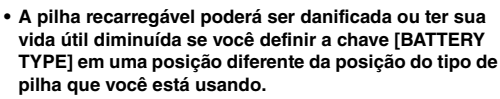

3 Abra a tampa do compartimento das pilhas, localizada no painel inferior do instrumento.

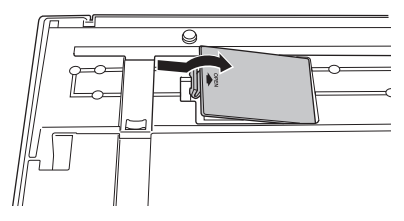

4 Insira as seis pilhas novas, tomando cuidado para seguir as marcações de polaridade da lateral do compartimento.

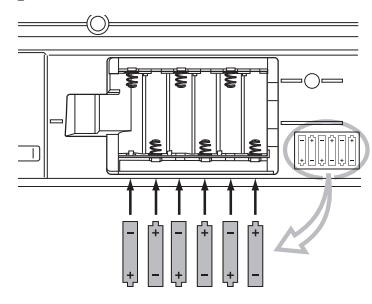

5 Recoloque a tampa do compartimento e verifique se ela está bem travada.

# *AVISO*

**• Nunca conecte nem desconecte o adaptador de alimentação CA quando as pilhas estiverem inseridas no instrumento e o aparelho estiver ligado. Se você fizer isso, o instrumento será desligado e as configurações poderão ser inicializadas.**

Quando a carga das pilhas for insuficiente para a operação adequada, poderão ocorrer redução no volume, distorção do som e outros problemas. Nesse caso, substitua todas as pilhas por outras novas ou já recarregadas.

# *OBSERVAÇÃO*

• Este instrumento não pode carregar as pilhas. Utilize apenas o dispositivo carregador especificado quando estiver carregando as pilhas.

# *OBSERVAÇÃO*

• A carga será retirada automaticamente do adaptador CA, se houver um conectado enquanto as pilhas estiverem instaladas no instrumento.

# <span id="page-10-0"></span>Como ligar/desligar o instrumento

Para ligar, pressione a chave  $\lceil (1) \rceil$  (Standby/On). Para desligar o instrumento, mantenha pressionada a chave  $\left[\right]$  (Standby/On) novamente por mais de um segundo.

# *CUIDADO*

**• Mesmo se a chave liga/desliga estiver desligada (o visor estiver em branco), a eletricidade ainda estará fluindo para o produto ao nível mínimo. Quando não for utilizar o instrumento por um longo período, desconecte o cabo de força da tomada CA e/ou remova todas as pilhas do instrumento.** 

# <span id="page-10-3"></span><span id="page-10-2"></span>Desligamento automático

Para evitar um consumo de energia desnecessário, este instrumento conta com uma função de Desligamento automático, que desativa automaticamente a energia do instrumento quando ele não for operado por aproximadamente 30 minutos. Se não desejar usar a função Desligamento automático, desative-a conforme descrito abaixo. A configuração será restaurada para o padrão "on" quando a energia for ligada.

# **Desativação ou ativação da configuração de desligamento automático**

- 1 Pressione o botão [FUNCTION] repetidamente até "AutoOff" aparecer no visor.
- 2 Defina o valor "oFF" (desativar) ou "on" (ativar) pressionando os botões [+] e [-].

# Configuração padrão: on

# **Desativação do desligamento automático (método simples)**

Com a tecla mais inferior no teclado pressionada, ligue o instrumento. Um indicador "oFF AutoOff" aparece rapidamente e o desligamento automático é desativado.

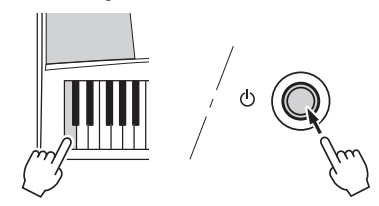

## *AVISO*

- **Dependendo do status do instrumento, a energia pode não ser desativada automaticamente, mesmo depois de o tempo especificado ter passado. Desligue sempre o instrumento manualmente quando ele não estiver sendo utilizado.**
- **Quando o instrumento não for operado por um período específico enquanto estiver conectado a um dispositivo externo como um amplificador, alto-falante ou computador, siga as instruções do Manual do Proprietário para desligar a energia do instrumento e dos dispositivos conectados a fim de proteger os dispositivos contra danos. Se não desejar que a energia seja desativada automaticamente quando um dispositivo estiver conectado, desative o Desligamento automático.**

# <span id="page-10-4"></span><span id="page-10-1"></span>Conectando fones de ouvido e equipamentos de áudio externos

Qualquer par de fones de ouvido com plugue de fone estéreo de ¼" pode ser conectado aqui, para um monitoramento eficiente. Os alto-falantes serão desligados automaticamente quando um plugue for inserido nessa saída.

A saída PHONES/OUTPUT também funciona como saída externa. É possível conectar a saída PHONES/ OUTPUT a um amplificador de teclado, um sistema estéreo ou outro dispositivo de áudio em nível de sinal de linha para enviar o sinal de saída do instrumento a esse dispositivo.

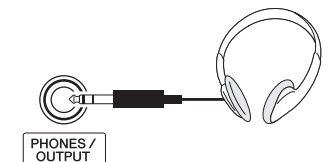

## *CUIDADO*

- **Não utilize o instrumento/dispositivo ou os fones de ouvido por um longo período em volume alto ou desconfortável, pois isso pode causar a perda da audição. Se você apresentar algum problema de audição ou zumbido no ouvido, procure um médico.**
- **Antes de conectar o instrumento a outros componentes eletrônicos, desligue todos os componentes. Antes de ligar ou desligar todos os componentes, ajuste o volume para o nível mínimo.**

# *AVISO*

**• Quando o som do instrumento for reproduzido em um dispositivo externo, primeiro ligue o instrumento e, em seguida, o dispositivo externo. Inverta a ordem ao desligar.**

# Como tocar o teclado

# **O número de designações** q **–** @1 **é correspondente aos descritos em "[Controles](#page-7-0)  [e terminais do painel"](#page-7-0) na [página 8](#page-7-0).**

# Ligar o instrumento

Pressione a chave  $\lceil (1) \rceil$  (Standby/On) **Q** para ligar o instrumento.

# <span id="page-11-1"></span><span id="page-11-0"></span>Ajuste o volume

Depois que o instrumento é ligado, o nível de volume padrão é mostrado na extremidade esquerda do visor.

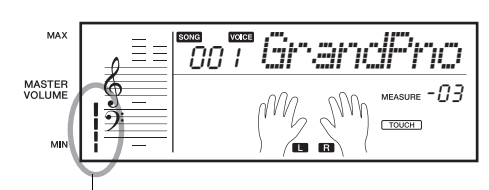

Quanto maior for o número de barras mostradas, maior será o nível do volume.

Ao verificar essa indicação de barras, use os botões [MASTER VOLUME] @ para ajustar todo o volume do instrumento.

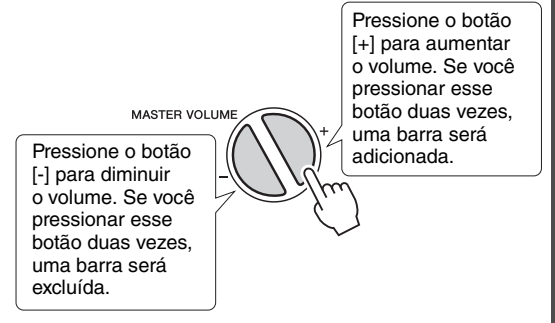

O valor padrão do volume é "12" (6 barras no visor).

# *OBSERVAÇÃO*

• A configuração de volume é redefinida para o valor padrão sempre que o instrumento é desligado.

# Toque o teclado

Depois que o instrumento for ligado, toque o teclado para produzir o som de piano.

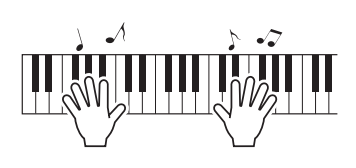

# **Selecione uma voz** → Página [26](#page-25-1)

Embora a voz de piano de cauda seja selecionada automaticamente sempre que o equipamento é ligado, é muito fácil alterá-la para guitarra, bateria ou qualquer uma das diversas opções de vozes.

# 1 **Pressione o botão [VOICE]** !0**.**

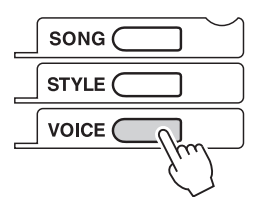

# 2 **Use os botões de número** !1 **para selecionar uma voz.**

**Exemplo: seleção de voz 012, Rock Organ.**

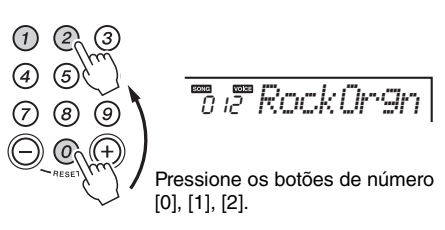

# **Dicas**

Pressione o botão [PORTABLE GRAND] @ para redefinir a configuração de voz como Piano de cauda.

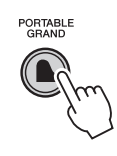

# Como ouvir músicas

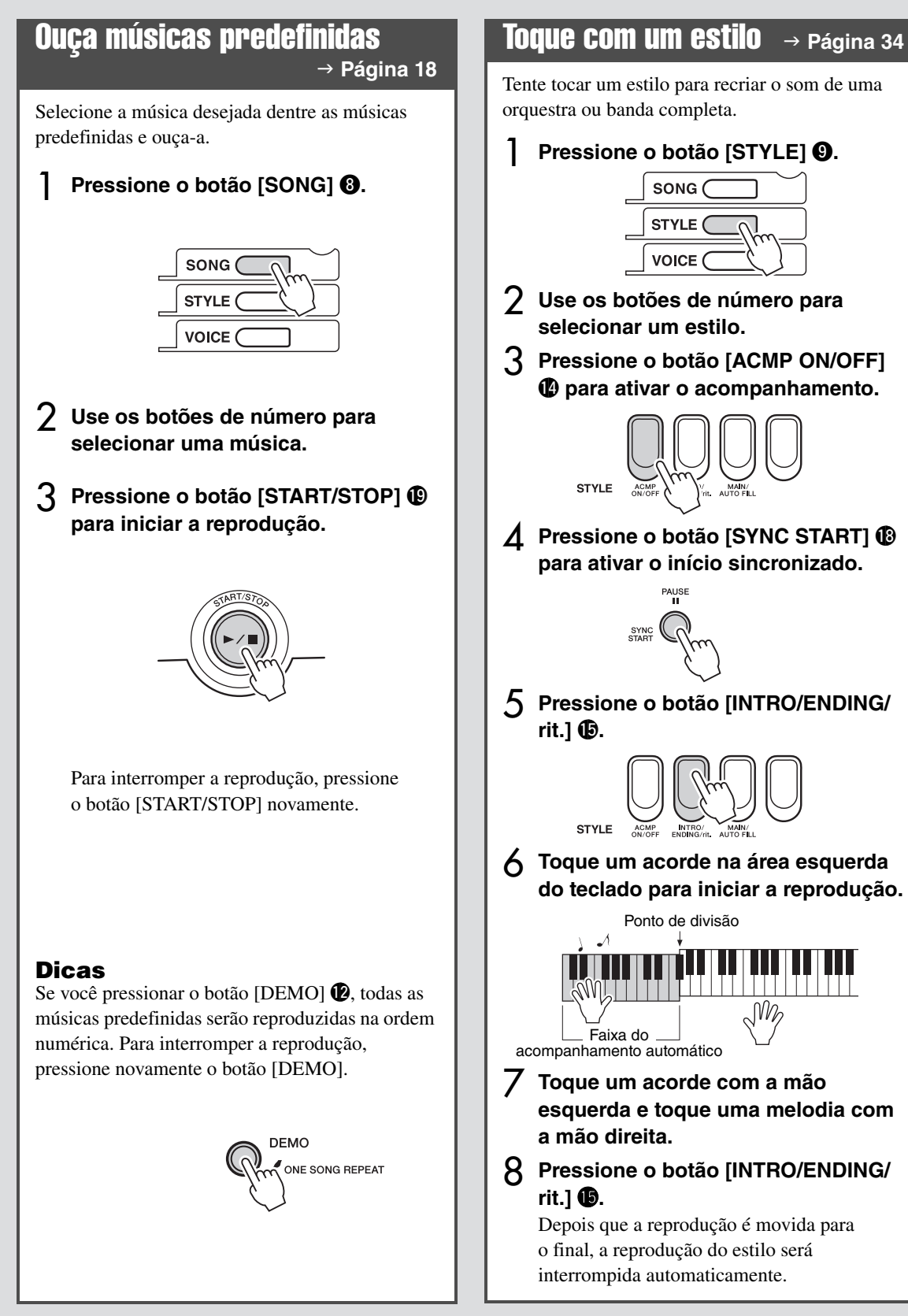

# Como praticar e aprender

# **O número de designações** q **–** @1 **é correspondente aos descritos em "[Controles](#page-7-0)  [e terminais do painel"](#page-7-0) na [página 8](#page-7-0).**

# Use o recurso de lição de música **e extende e a página** [24](#page-23-4)

Vamos praticar a música predefinida tocando as teclas iluminadas. Você pode praticar somente a parte da mão esquerda, somente a da mão direita ou ambas juntas.

- Pressione o botão [SONG] <sup>o</sup> e selecione uma música.
- 2 **Pressione um ou ambos os botões LESSON PART**  e **para selecionar a parte que deseja praticar.**
- 3 **Nas três lições descritas abaixo, pressione o botão da lição desejada (<b>0**, **0**, **0**) para iniciar **a reprodução da lição.**

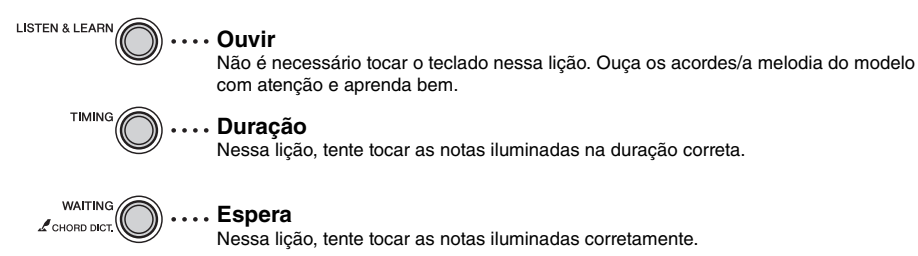

# 4 **Pressione o botão [START/STOP] para interromper a lição a qualquer momento** !9**.**

LIGHT<br>ON/OFF

# **Teclado iluminado**

 $\rightarrow$  Página [23](#page-22-1) para obter os detalhes Durante a reprodução da lição, as notas que deverão ser tocadas ficarão iluminadas. Esse recurso fica disponível quando o botão [LIGHT ON/OFF] @ é ativado.

# **Page Turner para o iPad**

 $\rightarrow$  Página [42](#page-41-1) para obter detalhes Ao ativar a função Page Turner, você poderá visualizar a partitura da música atual na tela do iPad. A página de notações é virada automaticamente de acordo com o andamento da reprodução.

# Use o metrônomo  **Página [32](#page-31-1)**

- 1 **Pressione o botão [METRONOME]** !3 **para iniciar o metrônomo.**
- 2 **Pressione o botão [TEMPO/TAP]** !7**. Em seguida, use os botões de número para ajustar o tempo.**
- 3 **Pressione novamente o botão [METRONOME] para parar o metrônomo.**

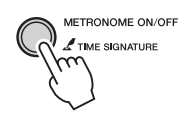

on *LIGHT*

AGE TURNER<br>ON/OFF

**LESSON PART** 

# Como definir parâmetros

# <span id="page-14-8"></span><span id="page-14-0"></span>Faça configurações detalhadas

Depois de aprender a usar o instrumento, use o botão [FUNCTION] para definir vários parâmetros, como Afinação e Volume do metrônomo.

# <span id="page-14-2"></span>1 **Localize o item desejado na Lista de funções. Em seguida, pressione o botão [FUNCTION] @ várias vezes até que o item desejado apareça.**

Ao pressionar o botão  $\left[-\right]$  **ID** enquanto mantém pressionado o botão [FUNCTION], você pode inverter os itens.

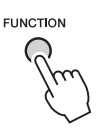

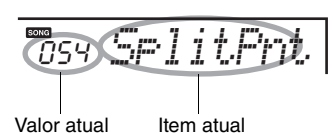

# 2 **Use os botões de número para selecionar o valor.**

<span id="page-14-7"></span><span id="page-14-6"></span><span id="page-14-5"></span>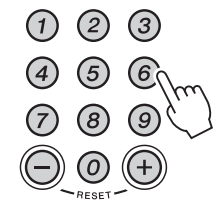

Quando o item selecionado puder ser definido somente como ON ou OFF, pressione [+] para selecionar "ON" ou [-] para selecionar "OFF". Dependendo do item selecionado, pressione [+] e [-] simultaneamente para redefinir o valor para o padrão.

# *OBSERVAÇÃO*

<span id="page-14-3"></span><span id="page-14-1"></span>• Quando o envio inicial for selecionado, pressione [+] para transmitir as configurações do painel ao computador conectado como eventos MIDI.

# <span id="page-14-4"></span>**Lista de funções**

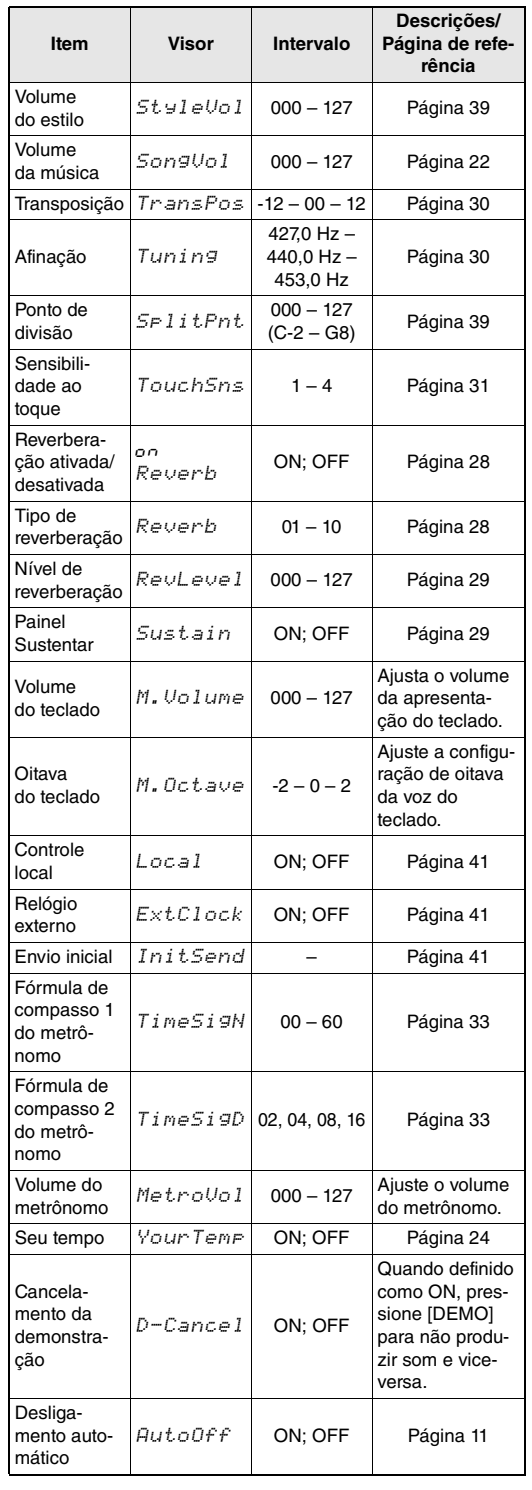

# <span id="page-15-0"></span>Visores e operação básica

# Operação básica

Este instrumento contém três funções básicas: música, estilo e voz. Esta seção mostra como usar essas três funções e como usar os botões de número, que são úteis para diversas funções.

# 1 **Selecione uma função básica.**

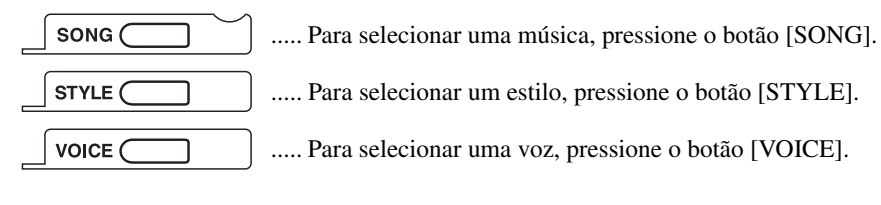

<span id="page-15-2"></span>A operação acima ativa o nome e o número da música, do estilo ou da voz atual e mostra-o no visor.

# <span id="page-15-1"></span>2 **Selecione uma música, voz ou um estilo usando os botões de número [0]–[9], [+], [-].**

Para obter listas detalhadas de músicas, estilos e vozes indicadas no painel frontal, consulte a página [19](#page-18-1) e as páginas [45](#page-44-2)[–53](#page-52-0).

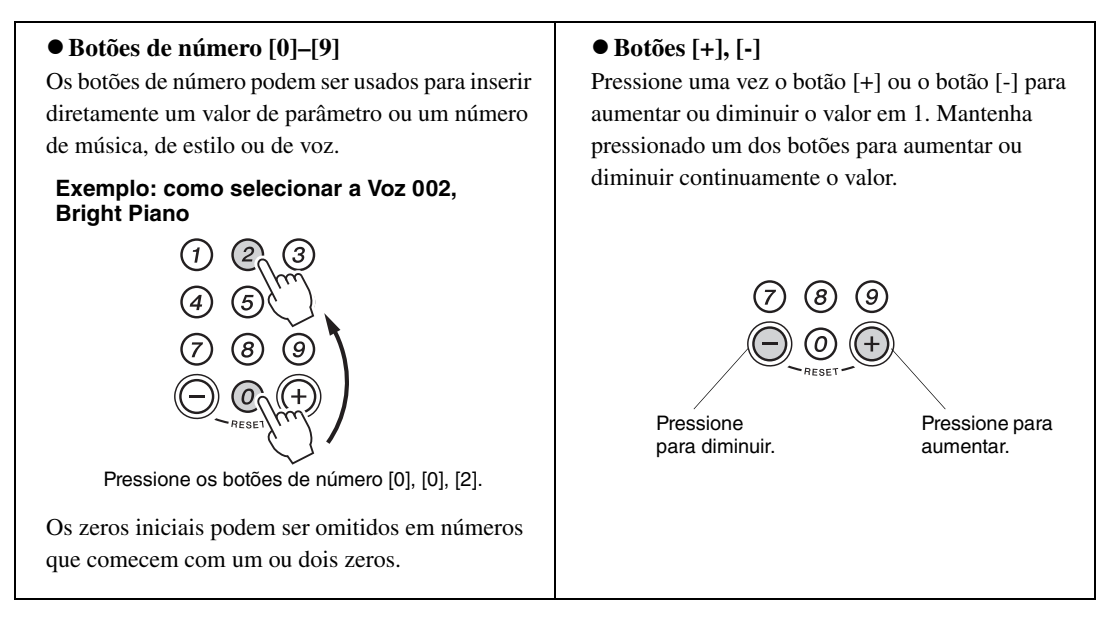

# <span id="page-15-4"></span>3 **Comece a tocar.**

- Depois de selecionar uma música ou um estilo, pressione o botão [START/STOP] para iniciar/interromper a reprodução.
- Depois de selecionar uma voz, toque o teclado.

<span id="page-15-3"></span>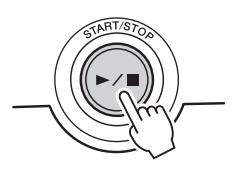

# <span id="page-16-10"></span><span id="page-16-4"></span><span id="page-16-3"></span><span id="page-16-0"></span>Visor

<span id="page-16-9"></span><span id="page-16-8"></span><span id="page-16-1"></span>O visor mostra vários itens descritos abaixo, bem como a música, o estilo e a voz atual. Ele possui também os indicadores que mostram o status de ativado/desativado de várias funções.

<span id="page-16-7"></span><span id="page-16-6"></span><span id="page-16-5"></span><span id="page-16-2"></span>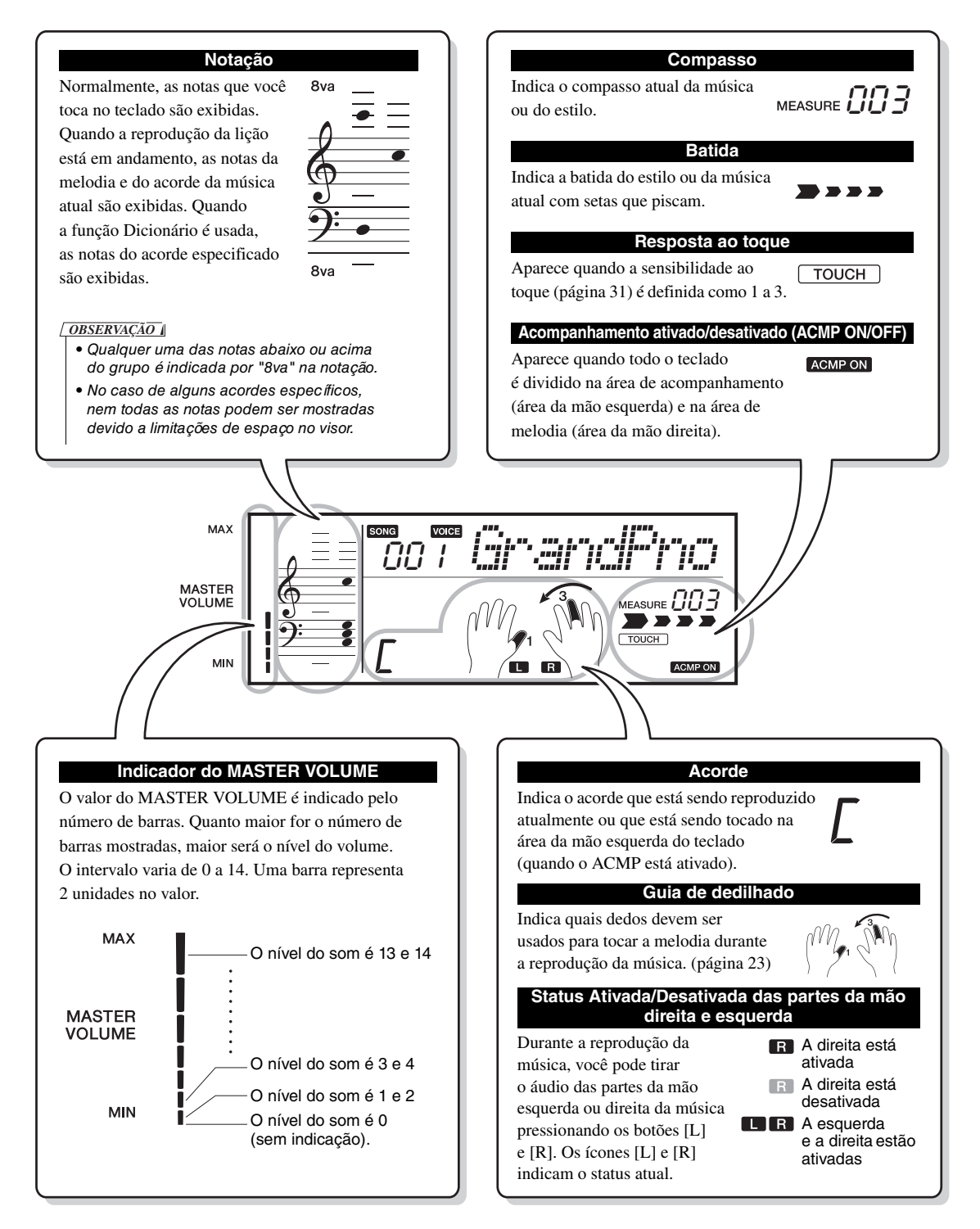

# <span id="page-17-0"></span>Tocando as músicas

# <span id="page-17-7"></span><span id="page-17-5"></span><span id="page-17-1"></span>Como selecionar e ouvir uma música específica

Este instrumento inclui uma grande variedade de músicas predefinidas, inclusive tradicionais e clássicas.

# 1 **Pressione o botão [SONG].**

O nome e o número da música são exibidos no visor.

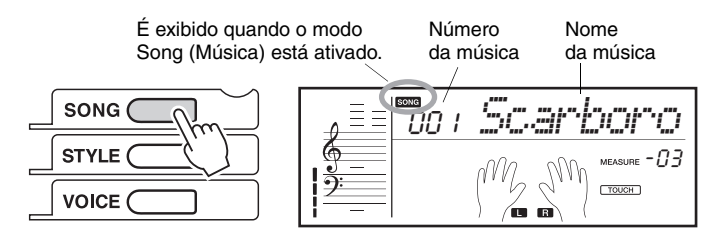

# 2 **Use os botões de número para selecionar uma música.**

Consulte a lista de músicas na próxima página.

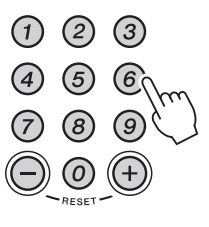

# <span id="page-17-4"></span>3 **Pressione o botão [START/STOP] para iniciar a reprodução.**

**( )** A reprodução é interrompida automaticamente quando a música chega ao fim. Para interromper a reprodução a qualquer momento, pressione o botão [START/STOP] novamente.

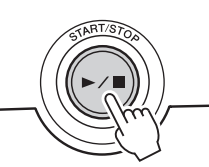

# <span id="page-17-6"></span><span id="page-17-2"></span>**Como alterar a voz da melodia**

• Você pode alterar a voz da melodia da música atual durante a reprodução. Para fazer isso, selecione a voz desejada ([página 26](#page-25-3)). Em seguida, mantenha pressionado o botão [VOICE] por mais de um segundo.

# <span id="page-17-3"></span>**Repetir a reprodução de todas as músicas**

Se você pressionar o botão [DEMO], todas as músicas predefinidas serão reproduzidas em sequência. Essa reprodução continuará sendo iniciada repetidamente a partir da primeira música. Para interromper a reprodução a qualquer momento, pressione o botão [DEMO] ou [START/STOP].

# **• Repetir a reprodução de uma música específica (** $\angle$ **)**

Se você pressionar o botão [DEMO] por mais de um segundo repetidamente, a música 000 será reproduzida. Durante a reprodução, você pode alterar a música por meio dos botões de número. A música selecionada será reproduzida repetidamente até que o botão [DEMO] ou [START/STOP] seja pressionado.

# <span id="page-18-1"></span><span id="page-18-0"></span>Lista de músicas

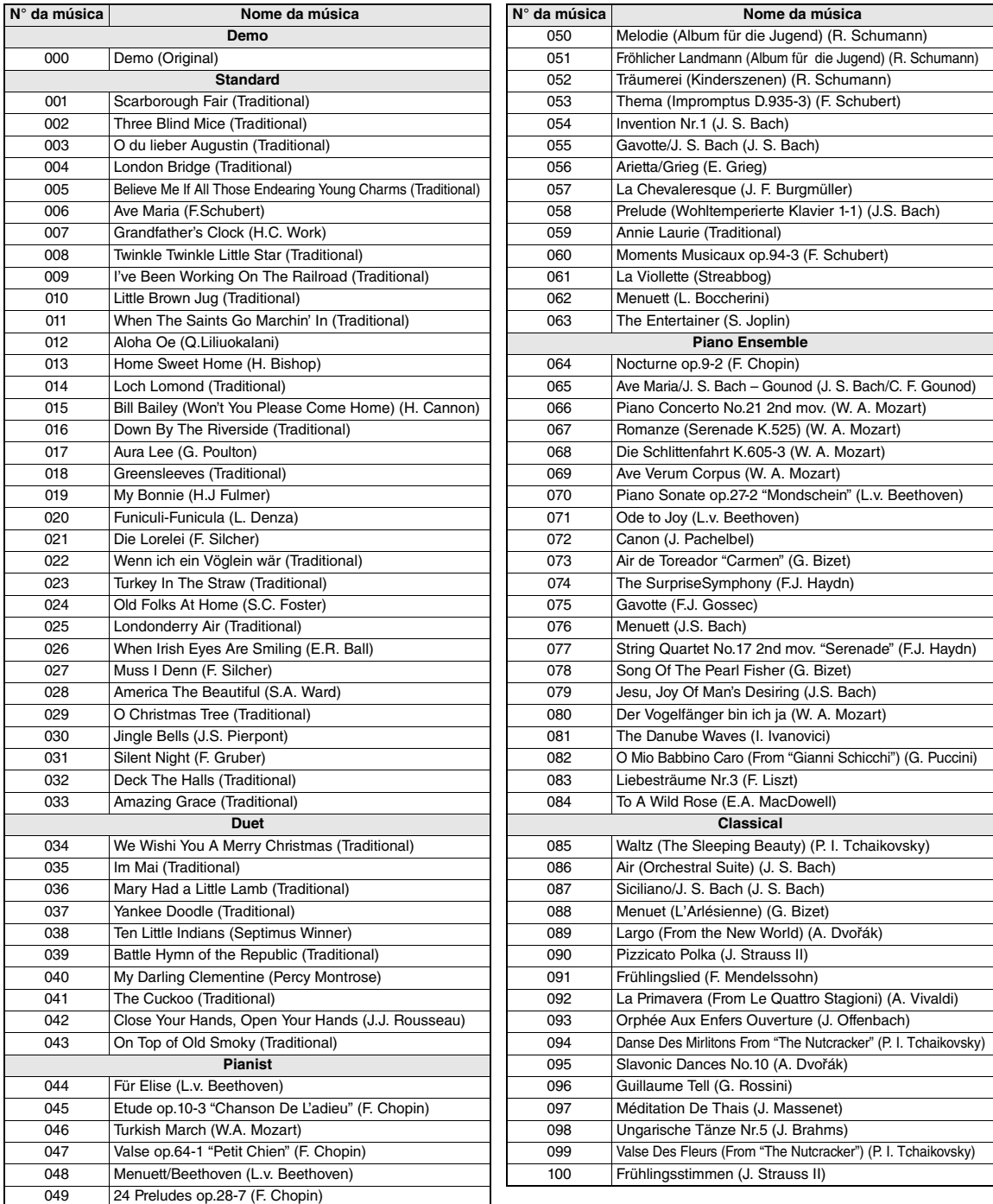

• Consulte o livreto de músicas incluso para obter detalhes.

• Algumas das músicas pré-programadas tiveram suas durações ou seus arranjos editados e podem não ser exatamente iguais às originais. • Dependendo do arranjo da música, a parte da mão esquerda pode não estar disponível.

# <span id="page-19-0"></span>Configurações de reprodução de músicas

# <span id="page-19-9"></span><span id="page-19-8"></span><span id="page-19-7"></span><span id="page-19-1"></span>Música Avanço rápido, Retorno rápido e Pausa

<span id="page-19-3"></span>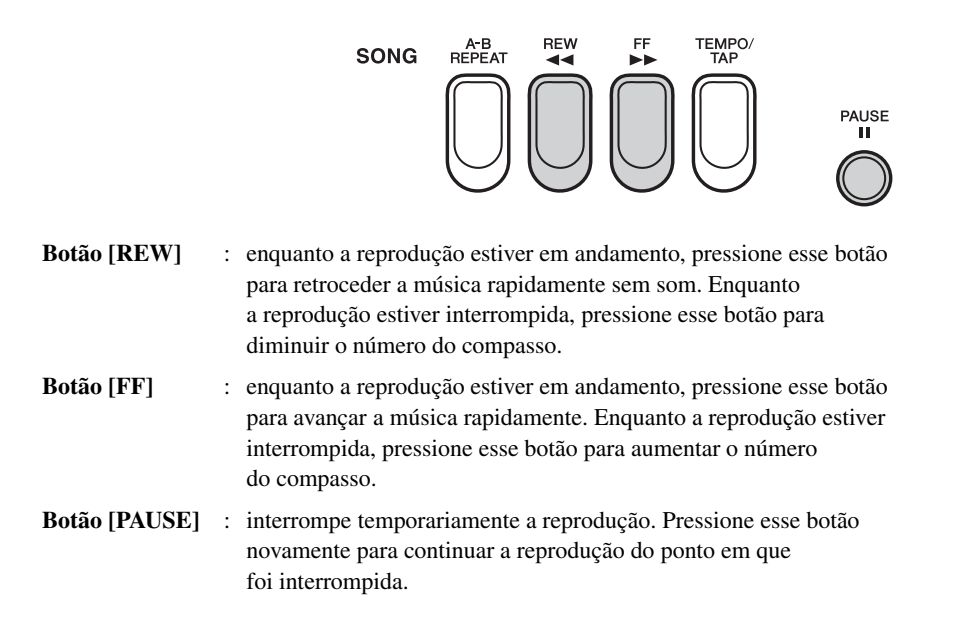

# <span id="page-19-10"></span><span id="page-19-6"></span><span id="page-19-5"></span><span id="page-19-4"></span><span id="page-19-2"></span>Como ajustar o tempo

O tempo da música e o estilo podem ser definidos em um intervalo de 11 a 280.

# 1 **Pressione o botão [TEMPO/TAP] para ativar o valor atual do tempo.**

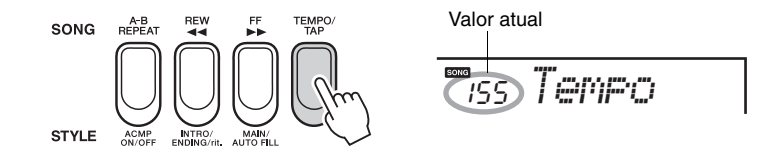

# 2 **Use os botões de número para definir o tempo em um intervalo de 11 a 280.**

# **Início da batida**

Você pode incluir um contador para marcar o tempo desejado para início da reprodução. Toque o botão [TEMPO/TAP] tantas vezes quanto seja a marcação de tempo desejada, quatro vezes para indicações de compasso em 4; três vezes para indicações de compasso em 3, e a música ou o estilo (somente parte rítmica) será iniciado nesse tempo.

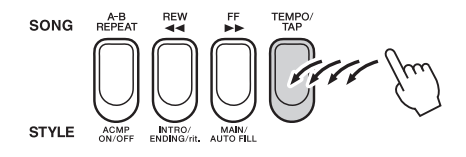

# *OBSERVAÇÃO*

• Pressione os botões [+] e [-] simultaneamente para redefinir o valor ao tempo padrão do estilo ou da música atual.

# <span id="page-20-2"></span>Repetir reprodução

Essa função permite praticar repetidamente seções de uma música que você acha difíceis de tocar. Ela permite reproduzir apenas uma seção específica da música repetidamente definindo o ponto A (ponto inicial) e o ponto B (ponto final) em incrementos de um único compasso.

<span id="page-20-1"></span>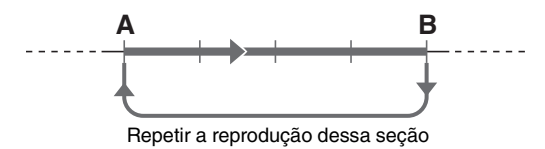

# <span id="page-20-0"></span>**Para iniciar a Repetição da reprodução:**

Quando a reprodução atingir o ponto que você deseja especificar como o ponto inicial, pressione o botão [A-B REPEAT] para definir o Ponto A. Quando a reprodução atingir o ponto que você deseja especificar como Ponto final, pressione o botão [A-B REPEAT] novamente para definir o Ponto B. Agora, a seção A-B especificada da música será reproduzida repetidamente.

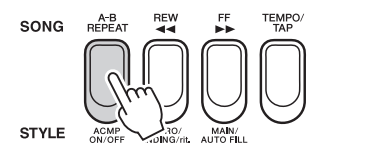

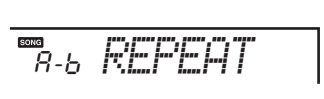

# **Para cancelar a repetição da reprodução:**

Pressione o botão [A-B REPEAT]. "oFF REPEAT" aparecerá no visor, e a reprodução normal da música continuará.

# *OBSERVAÇÃO*

• Também é possível definir a função A-B Repeat com a música parada. Basta utilizar os botões [REW] e [FF] para selecionar os compassos desejados, pressionando o botão [A-B REPEAT] para cada ponto, e iniciar a reprodução.

### *OBSERVAÇÃO*

• Se você selecionar outro modo de música ou estilo, os pontos de repetição A-B serão cancelados.

# **Para especificar o início da música como o Ponto A:**

Antes de iniciar a reprodução, pressione o botão [A-B REPEAT] para definir o Ponto A no início da música.

# **Para especificar o final da música como o Ponto B:**

Depois que o Ponto A for especificado durante a reprodução, deixe que a música seja reproduzida normalmente até o final.

# <span id="page-21-3"></span><span id="page-21-2"></span><span id="page-21-0"></span>Como ajustar o volume da música

Esse procedimento permite que você equilibre o nível de volume entre a reprodução da música e a apresentação no teclado.

# 1 **Mantenha pressionado o botão [SONG] por mais de um segundo.**

O volume atual da música é exibido no visor.

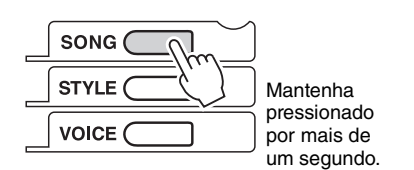

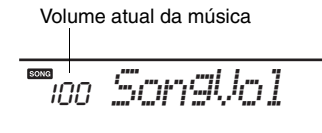

2 **Use os botões de número para definir o volume da música.**

<span id="page-21-4"></span>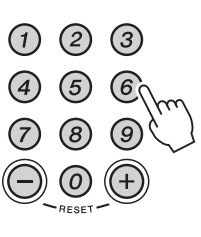

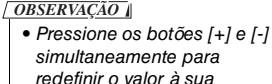

configuração padrão (100).

# <span id="page-21-1"></span>Como remover o áudio de uma parte

A música consiste em diversas partes, nas quais é possível retirar o áudio das partes L ou R no painel.

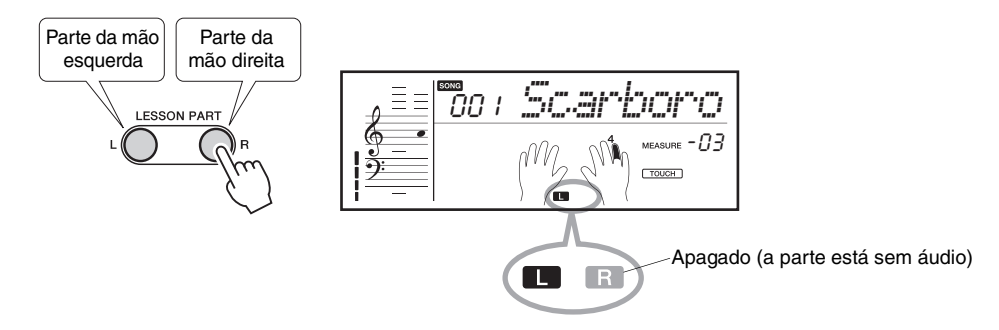

Durante a reprodução da música, pressione o botão [R] para retirar o áudio da parte da mão direita e o botão [L] para retirar o áudio da parte da mão esquerda. Para cancelar o status sem som, pressione os botões da parte correspondente, [R] ou [L], novamente durante a reprodução da música ou selecione outra música.

# <span id="page-22-3"></span><span id="page-22-0"></span>Função Guide

**Duas funções convenientes, teclado iluminado e guia de dedilhado, são fornecidos para facilitar o uso do recurso de lição de música. Antes de iniciar a lição de música ([página 24](#page-23-6)), leia esta página.** 

# <span id="page-22-4"></span><span id="page-22-1"></span>Teclado iluminado

Este instrumento possui 61 teclas iluminadas individuais, que acendem quando tocadas. Ao usar a função de lição de música, as teclas que forem pressionadas em sequência serão iluminadas sucessivamente. Embora essa função de iluminação seja ativada por padrão, você pode ativá-la ou desativá-la pressionando o botão [LIGHT ON/OFF].

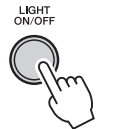

on *LIGHT*

- *CUIDADO*
- **Tocar e olhar para as luzes por um longo período pode causar vista cansada ou rigidez na musculatura do pescoço e dos ombros. Por questões de saúde e conforto, convém fazer uma pausa de dez minutos depois de tocar a cada 1 hora.**

# <span id="page-22-2"></span>Guia de dedilhado

Quando a música começa, a guia de dedilhado aparece no visor e mostra quais dedos devem ser usados ao tocar.

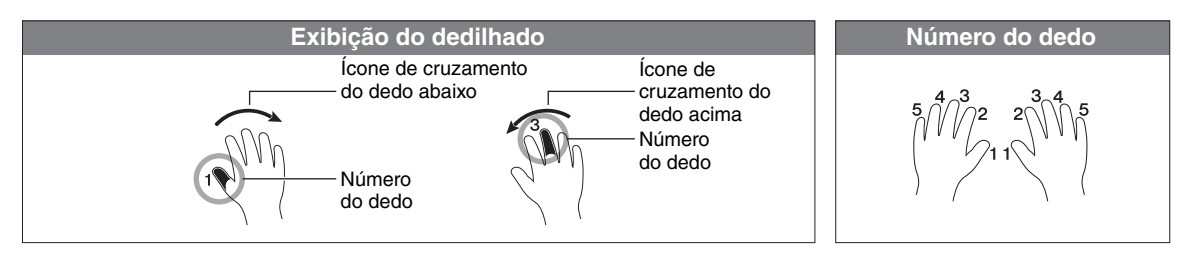

**Exemplos de cruzamento abaixo e acima**

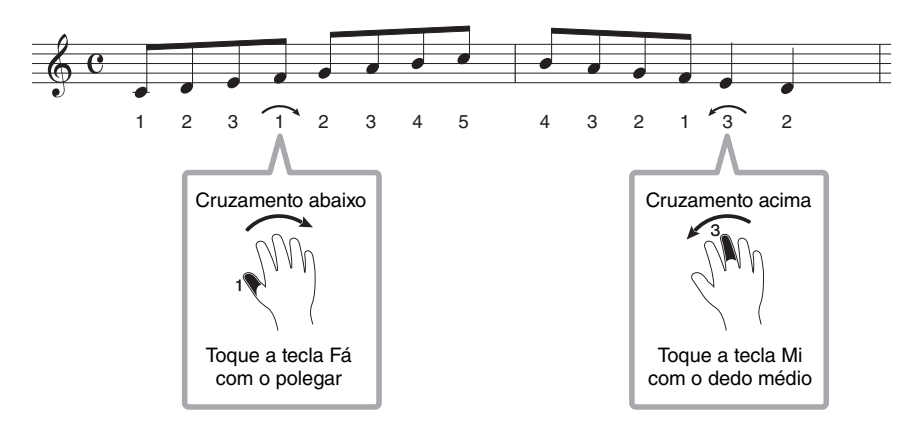

\* Essa função não se aplica à música 000.

# <span id="page-23-7"></span><span id="page-23-4"></span><span id="page-23-0"></span>Como usar o recurso Lição

**Essa função permite usar a música desejada para uma lição para a mão esquerda, a mão direita ou para as duas mãos por meio de três etapas fáceis. Você pode consultar as pontuações das músicas no Livro de músicas.** 

# <span id="page-23-6"></span>Três tipos de lição

# <span id="page-23-1"></span>**Lição 1 — Ouvir**

Nesta lição, não é necessário tocar o teclado. A melodia do modelo ou os acordes da parte selecionada são reproduzidos. Ouça com atenção e aprenda bem.

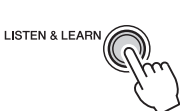

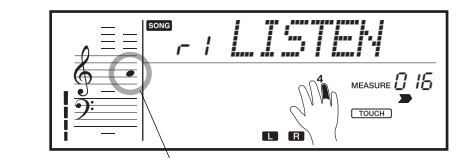

A notação da melodia do modelo é exibida.

## *OBSERVAÇÃO*

• Quando a voz da melodia da música for alterada, a posição da chave exibida no visor poderá mudar (em unidades de oitava), dependendo da voz selecionada.

# <span id="page-23-2"></span>**Lição 2 — Duração**

Neste modo, basta concentrar-se em tocar as notas na duração correta. Mesmo que você toque notas erradas, as notas corretas mostradas no visor soarão.

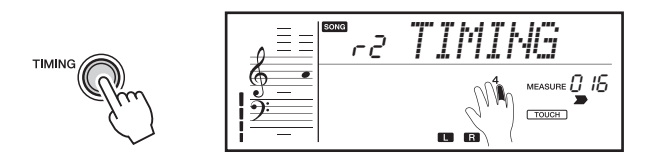

# <span id="page-23-3"></span>■ Lição 3 — Espera **Seu tempo**

Nessa lição, tente tocar as notas corretas mostradas no visor. A música é pausada até que você toque a nota correta. Além disso, o tempo de reprodução é alterado para corresponder à velocidade na qual você está tocando.

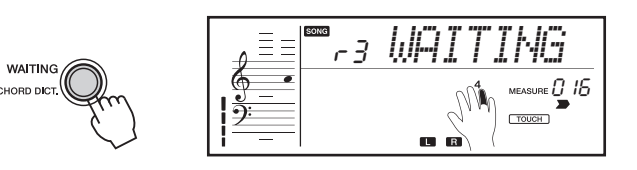

<span id="page-23-5"></span>• Por padrão, o tempo de reprodução mudará para corresponder à velocidade na qual você está tocando. Isso ocorre porque o parâmetro "Seu tempo" [\(página 15\)](#page-14-1) é definido como ON. Se quiser desativar essa função ou aprender a usar o tempo original, defina o seu tempo como OFF.

# <span id="page-24-0"></span>Como experimentar a lição de música

# 1 **Selecione a música desejada para a lição ([página 18](#page-17-5)).**

A música 000 não pode ser usada com o recurso de lição de música.

# 2 **Desligue a parte que deseja praticar.**

Para a lição da mão direita, pressione o botão [RIGHT] para desativar a parte da mão direita. Para a lição da mão esquerda, pressione o botão [LEFT] para desativar a parte da mão esquerda. Para a lição de ambas as mãos, pressione ambos os botões simultaneamente.

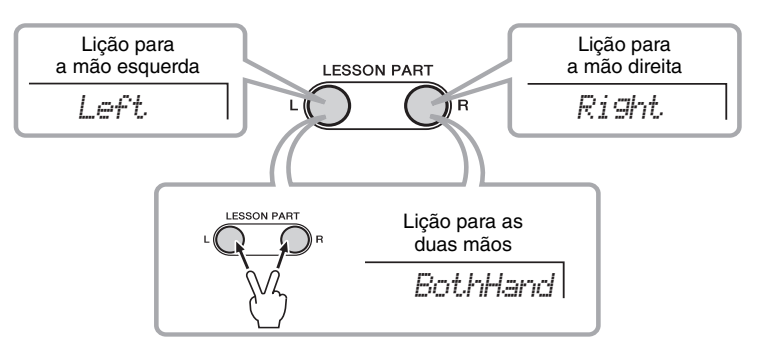

# *OBSERVAÇÃO*

- A mensagem "No LPart" (Sem parte esquerda) aparecerá no visor se você selecionar a parte esquerda nas músicas que não têm dados para a parte esquerda. Não é possível usar essas músicas em lições para a mão esquerda ou para as duas mãos.
- Se uma música estiver sendo reproduzida por meio do botão [START/STOP], interrompa a reprodução e selecione a parte.

# 3 **Selecione o tipo de lição.**

Consultando a página [página 24](#page-23-6), pressione o botão [LISTEN & LEARN], [WAITING] ou [TIMING] para iniciar a reprodução da lição.

# 4 **Inicie a lição.**

Pratique a música selecionada de acordo com o tipo de lição selecionado.

# 5 **Pare a lição.**

Pressione o botão [START/STOP] para interromper a lição a qualquer momento.

# <span id="page-24-1"></span>**Grade (Graduação)**

Quando a reprodução da duração e da espera chegar ao final, você poderá confirmar sua graduação no visor.

> *OK Good Very Good Excellent*

### *OBSERVAÇÃO*

- Você pode alterar o tipo de lição durante a reprodução da lição pressionando o botão correspondente.
- Você pode alterar a parte da lição durante a reprodução da lição.
- O ponto de divisão é fixo e não pode ser alterado. Para lições para a mão esquerda, ele é fixado em 59 ou B2; para lições de acordes para a mão esquerda, é fixado em 54 ou F# 2.

# <span id="page-25-7"></span><span id="page-25-0"></span>Como alterar a voz do teclado

# <span id="page-25-3"></span><span id="page-25-1"></span>Seleção de voz

Além de piano, órgão e outros instrumentos de teclado convencional, este instrumento apresenta muitas vozes que incluem guitarra, baixo, cordas, saxofone, trompete, bateria e percussão e até mesmo efeitos sonoros, o que proporciona uma ampla variedade de sons musicais.

# 1 **Pressione o botão [VOICE].**

O nome e o número da voz são exibidos.

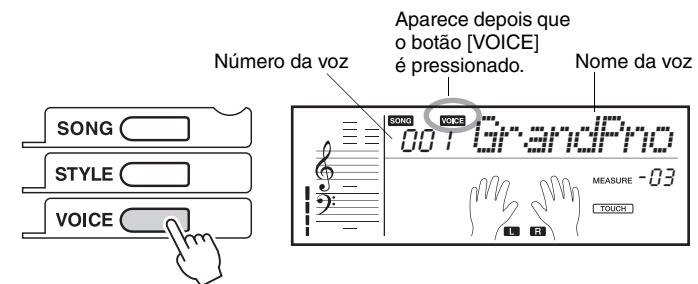

# **Configuração de um toque 2 a voz desejada.** A serior e a serior de serior e configuração de um toque

Use os botões de número [0] – [9], [+] e [-]. Consulte a lista de vozes na [página 45](#page-44-2).

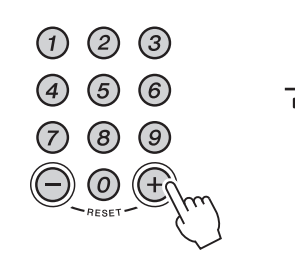

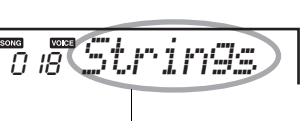

A voz exibida torna-se a voz do instrumento.

<span id="page-25-4"></span>• A seleção da voz número 000 (One Touch Setting – Configuração de um toque) ativa automaticamente a voz mais adequada para o Estilo ou Som atualmente selecionado.

# **Volume do teclado e** 3 **Configurações de oitava Toque o teclado.**

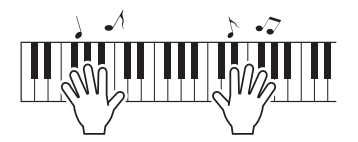

Selecione e reproduza vozes diferentes

# <span id="page-25-2"></span>Como reproduzir o "Grand Piano"

Quando quiser redefinir várias configurações para o padrão e simplesmente tocar um som de piano, pressione o botão [PORTABLE GRAND].

A voz de todo o teclado será definida como "001 Grand Piano 1".

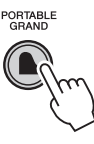

<span id="page-25-6"></span><span id="page-25-5"></span>

• Pode ser definido com o botão [FUNCTION]. [\(página 15\)](#page-14-2).

# <span id="page-26-2"></span><span id="page-26-1"></span>Como usar um pedal

Você pode produzir uma sustentação natural à medida que toca pressionando um pedal opcional conectado à saída [SUSTAIN].

<span id="page-26-4"></span>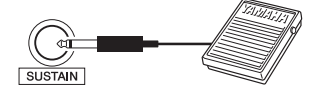

# *OBSERVAÇÃO*

- Antes de ligar o teclado, certifique-se de que o plugue do pedal esteja conectado corretamente à saída SUSTAIN (Sustentar).
- Não pressione o pedal enquanto estiver ligando o instrumento. Isso pode alterar o reconhecimento de polaridade do pedal, resultando em sua operação inversa.

# <span id="page-26-3"></span><span id="page-26-0"></span>Como tocar um conjunto de percussão

Os conjuntos de percussão são conjuntos de bateria e instrumentos de percussão. Quando conjuntos de percussão (números de voz 141-153) forem selecionados, você poderá reproduzir diferentes sons de percussão diretamente no teclado. Para obter detalhes, consulte a lista do conjunto de percussão na [página 49.](#page-48-1)

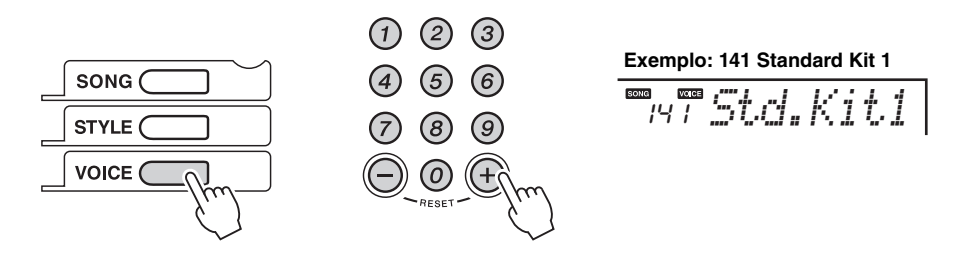

Para redefinir a voz como Grand Piano, pressione o botão [PORTABLE GRAND].

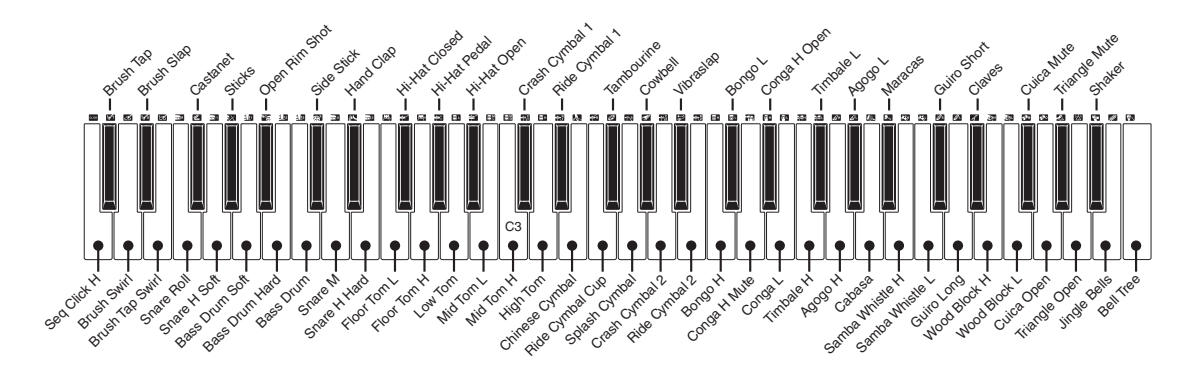

\* Quando o número de voz 141 estiver selecionado, os ícones impressos acima do teclado indicarão os instrumentos designados a cada tecla.

# <span id="page-27-4"></span><span id="page-27-0"></span>Como tocar com diversos efeitos

# <span id="page-27-1"></span>Como adicionar reverberação

A reverberação proporciona a sensação de um ambiente de salão ou sala de concertos ao som que você toca no teclado.

# <span id="page-27-2"></span>**Reverberação ativada/desativada**

Pressione o botão [FUNCTION] algumas vezes até que seja exibida a mensagem "on Reverb" (Reverberação ativada) ou "oFF Reverb" (Reverberação desativada). A configuração padrão é ON. Para ativá-la ou desativá-la, use os botões [+] e [-].

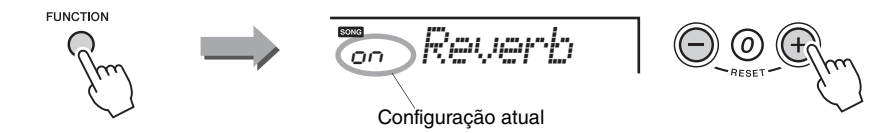

# <span id="page-27-3"></span>**Selecionando um tipo de reverberação**

O tipo ideal é selecionado automaticamente sempre que você escolhe uma música ou estilo. Contudo, você pode selecionar outro tipo de reverberação.

# 1 **Pressione o botão [FUNCTION] repetidamente até que seja exibido "Reverb".**

"Reverb" está localizado ao lado das indicações "on Reverb" ou "oFF Reverb".

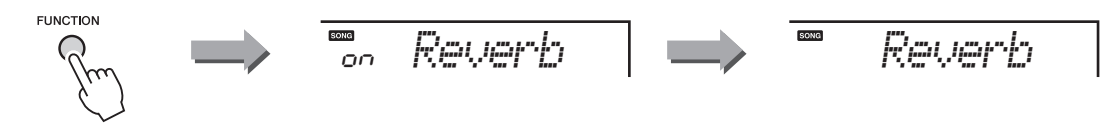

O tipo de reverberação atual aparece após a indicação "Reverb".

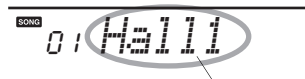

Tipo de reverberação atual

# 2 **Selecione o tipo de reverberação desejado usando os botões de número [0]–[9], [+], [-].**

Consulte a lista de tipos de reverberação na [página 52](#page-51-0) para obter detalhes.

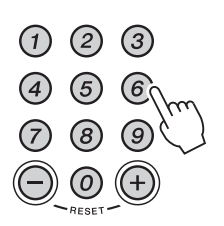

# <span id="page-28-1"></span>**Como ajustar a profundidade de reverberação**

1 **Pressione o botão [FUNCTION] repetidamente até que seja exibido "RevLevel".**

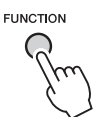

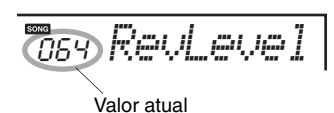

2 **Defina a profundidade de reverberação desejada usando os botões de número [0]–[9], [+], [-].** O intervalo varia de 0 a 127.

<span id="page-28-3"></span> $(1)$   $(2)$   $(3)$ 

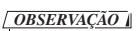

• Pressione os botões [+] e [-] simultaneamente para redefinir o valor como o padrão "64".

# <span id="page-28-2"></span><span id="page-28-0"></span>Como adicionar o Painel Sustentar

Essa função adiciona uma sustentação fixa às vozes do teclado.

1 **Pressione o botão [FUNCTION] repetidamente até que seja exibido "Sustain".**

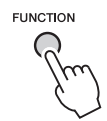

<span id="page-28-4"></span>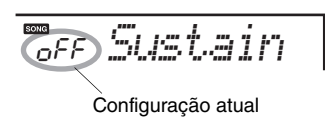

# 2 **Pressione o botão [+] para ativar o Painel Sustentar.**

O painel Sustentar será adicionado às notas que você tocar no teclado. Para desativá-lo, pressione o botão [-].

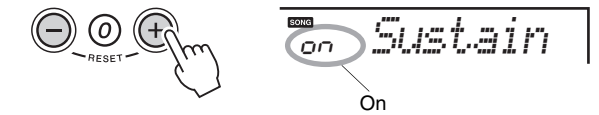

# *OBSERVAÇÃO*

- Você pode aplicar o painel Sustentar ao áudio do teclado pressionando um pedal opcional. Para obter detalhes, consulte a [página 27](#page-26-2).
- Para determinadas vozes, o efeito de sustentação pode não ser óbvio ou audível, mesmo quando o painel Sustentar está ativado.

# <span id="page-29-2"></span>Como controlar a afinação

# <span id="page-29-0"></span>Como transpor a afinação em semitons

A afinação geral do instrumento pode ser alterada para cima ou para baixo em acréscimos de semitons.

# 1 **Pressione o botão [FUNCTION] algumas vezes até que seja exibida a mensagem "Transpos" no visor.**

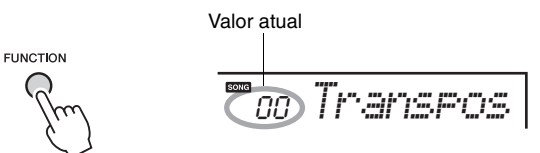

2 **Use os botões de número para definir o valor de transposição como um período de -12 (uma oitava abaixo) a 12 (uma oitava acima).** 

<span id="page-29-3"></span>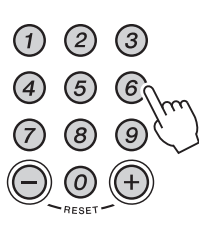

# *OBSERVAÇÃO*

- A transposição não pode ser aplicada aos conjuntos de percussão 141 e 142 (números de voz). No entanto, a transposição pode ser aplicada aos conjuntos de percussão 143 a 153; entretanto, lembre-se de que os sons do instrumento não são afinados, mas simplesmente alterados para outras afinações.
- Para ativar o valor padrão (0), pressione os botões [+] e [-] simultaneamente.

# <span id="page-29-1"></span>Ajuste de afinação

A afinação geral do instrumento pode ser ajustada para cima ou para baixo em etapas de aproximadamente 0,2 Hz.

# 1 **Pressione o botão [FUNCTION] algumas vezes até que seja exibida a mensagem "Tuning".**

Depois de algum tempo, o valor atual será mostrado no visor.

**SONG** 

$$
\mathcal{L}^{\text{FURCTION}}
$$

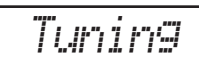

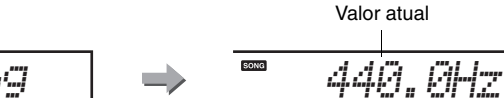

- 2 **Use os botões [+] and [-] para definir o valor da afinação em um intervalo de 427,0 Hz a 453,0 Hz.** 
	- (1) (2) (3) (5) (6) ൫  $\sqrt{9}$

*OBSERVAÇÃO*

- A afinação não pode ser aplicada aos conjuntos de percussão (números de voz de 141 a 153).
- Para ativar o valor padrão (440,0 Hz), pressione os botões [+] e [-] simultaneamente.

# <span id="page-30-0"></span>Como alterar a sensibilidade ao toque

**Você pode alterar a sensibilidade ao toque do teclado para que ela corresponda às suas preferências de reprodução de um intervalo dinâmico máximo (que dá a você o controle expressivo completo do volume, de suave a alto) até uma configuração fixa na qual todas as notas soam no mesmo volume, independentemente da intensidade do toque.** 

<span id="page-30-1"></span>• O valor padrão da sensibilidade ao toque é "2". *OBSERVAÇÃO*

# 1 **Pressione o botão [FUNCTION] algumas vezes até que seja exibida a mensagem "TouchSns" no visor.**

Depois de algum tempo, o valor atual será mostrado no visor.

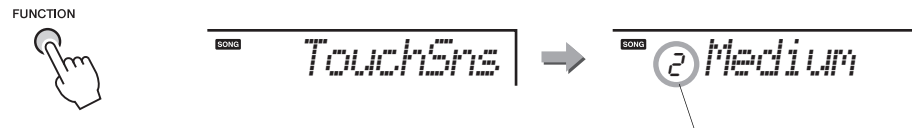

Valor atual

2 **Use os botões [1]–[4], [+] e [-] para selecionar a sensibilidade ao toque.** 

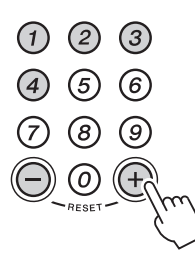

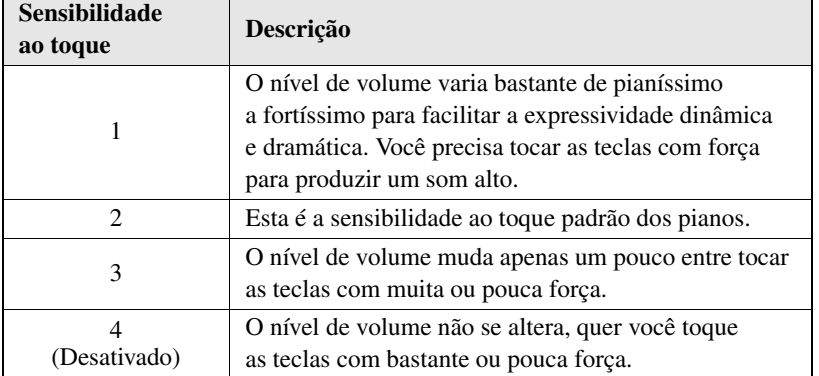

# <span id="page-31-2"></span><span id="page-31-1"></span>Como usar o metrônomo

**O recurso do metrônomo é conveniente para ensaios com tempo preciso. Esse instrumento permite definir o tempo e a fórmula de compasso. Defina a fórmula de compasso de acordo com a notação e o tempo adequado ao seu nível de habilidade.** 

# <span id="page-31-0"></span>Como iniciar/parar o metrônomo

# **Pressione o botão [METRONOME ON/OFF] para iniciar o metrônomo.**

Somente a primeira batida é acentuada com um som de campainha. Para interromper o metrônomo, pressione esse botão novamente.

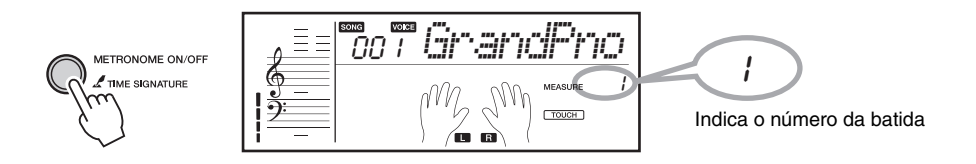

# <span id="page-31-3"></span>**Volume do metrônomo**

Isso pode ser definido com o botão [FUNCTION] [\(página 15](#page-14-3)).

# Como ajustar o tempo

1 **Pressione o botão [TEMPO/TAP] para ativar o valor atual do tempo.** 

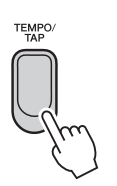

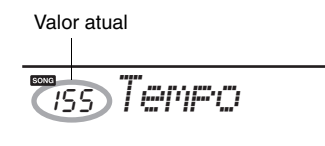

2 **Use os botões de número para definir o tempo em um intervalo de 11 a 280.** 

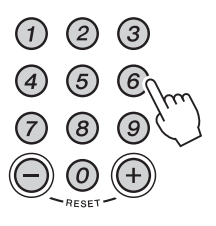

# *OBSERVAÇÃO*

• O tempo do metrônomo será alterado automaticamente para o valor definido na música ou no estilo quando você seleciona uma música ou um estilo diferente.

# <span id="page-32-3"></span><span id="page-32-0"></span>Como definir a fórmula de compasso

Quando tal fórmula é definida como um valor diferente de 0, a primeira batida é acentuada com um som de campainha. Quando definida como 0, nenhuma batida é acentuada. Este instrumento permite definir o denominador da fórmula de compasso, bem como a batida (numerador da fórmula de compasso).

# <span id="page-32-1"></span>1 **Mantenha pressionado o botão [METRONOME ON/OFF] por mais de um segundo.**

A batida (correspondente ao numerador da fórmula de compasso) é mostrada no visor.

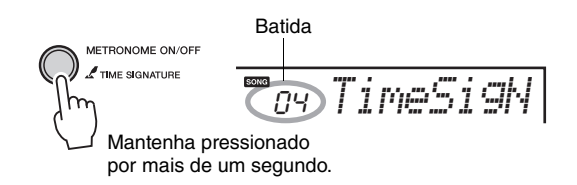

<span id="page-32-2"></span>2 **Use os botões de número para definir a batida em um intervalo de 0 a 60.** 

# 3 **Pressione o botão [FUNCTION].**

O denominador da fórmula de compasso é mostrado no visor.

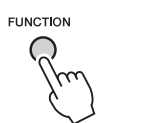

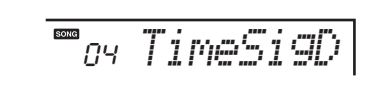

# *OBSERVAÇÃO*

• As configurações de fórmula de compasso de uma música ou um estilo serão alteradas automaticamente quando você selecionar uma música ou um estilo diferente.

# 4 **Use os botões [+] e [-] para selecionar uma nota.**

Os valores disponíveis são os seguintes:

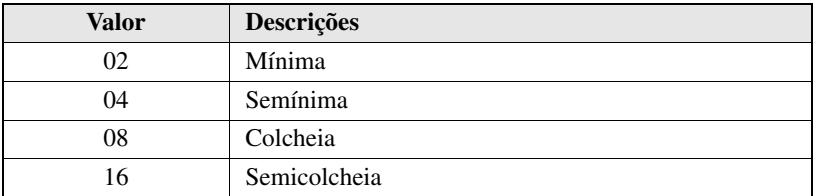

# <span id="page-33-4"></span><span id="page-33-0"></span>Como tocar com um estilo

**O estilo coloca uma banda de acompanhamento completo ao seu alcance. Para usá-la, basta tocar os acordes com a mão esquerda durante a apresentação e o estilo selecionado correspondente à música será tocado automaticamente, seguindo instantaneamente os acordes tocados.**

# 1 **Pressione o botão [STYLE].**

O nome e o número do estilo são exibidos no visor.

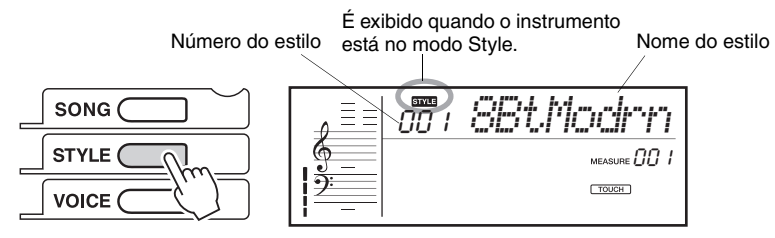

# 2 **Use os botões de número para selecionar um estilo.**

Consulte a lista de estilos na [página 53.](#page-52-0)

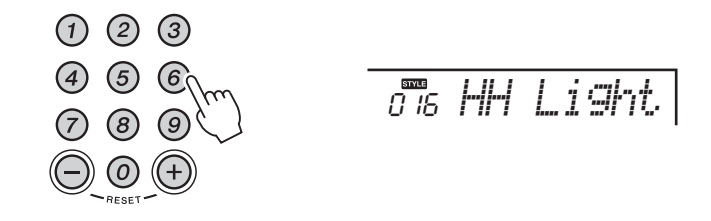

# <span id="page-33-5"></span>**Como tocar somente a parte rítmica**

Depois de selecionar um estilo, pressione o botão [START/STOP] para iniciar a reprodução da parte rítmica do estilo. Para interromper a reprodução, pressione o botão [START/STOP] novamente.

<span id="page-33-3"></span>Se você selecionar um dos estilos da categoria Pianista (093 a 100), que não têm partes rítmicas, nenhum som será reproduzido, mesmo ao pressionar o botão [START/STOP]. Se isso ocorrer, ative o ACMP e depois toque o acorde no intervalo de acompanhamento automático do teclado para ativar a reprodução de outras partes de acompanhamento.

# <span id="page-33-1"></span>3 **Pressione o botão [ACMP ON/OFF] para ativar o ACMP.**

<span id="page-33-2"></span>Para desativar o ACMP, pressione esse botão novamente.

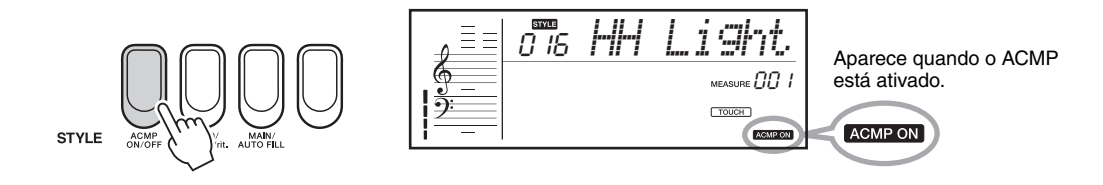

<span id="page-34-3"></span><span id="page-34-2"></span>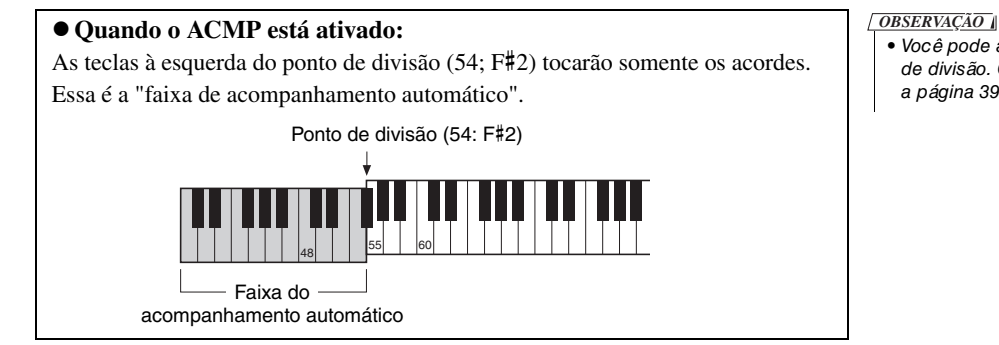

<span id="page-34-4"></span>• Você pode alterar o ponto de divisão. Consulte a [página 39](#page-38-3).

# <span id="page-34-0"></span>4 **Pressione o botão [SYNC START] para ativar o início sincronizado.**

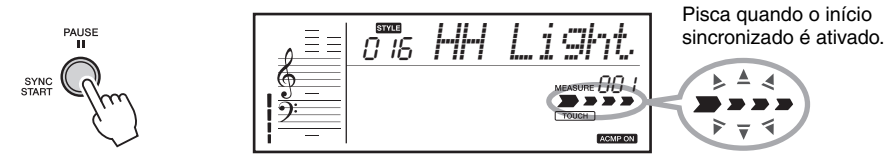

Quando o início sincronizado está ativado, é possível iniciar a reprodução do estilo pressionando um acorde no intervalo de acompanhamento automático do teclado. Para desativar o início sincronizado, pressione esse botão novamente.

# **5 Toque um acorde no intervalo de acompanhamento automático** Como ajustar o tempo **do teclado para iniciar a reprodução do estilo.**

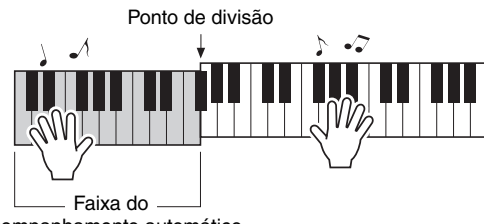

acompanhamento automático

Mesmo que você saiba ao certo como tocar os acordes, poderá criar facilmente acordes completos simplesmente tocando uma tecla. Experimente tocar uma, duas ou três teclas (pode ser qualquer nota adjacente) no intervalo de acompanhamento automático do teclado. Teclas diferentes produzirão resultados diferentes. Para obter instruções sobre como tocar os acordes, consulte a [página 37](#page-36-0) ou use a função especial de dicionário de acordes [\(página 38](#page-37-1)), que mostra como tocar acordes específicos no visor e com as lâmpadas das teclas.

Reproduza diversos acordes para a mão esquerda, enquanto toca uma melodia com a mão direita.

# <span id="page-34-1"></span>6 **Para interromper a reprodução, pressione o botão [START/STOP].**

Você também pode interromper a reprodução pressionando o botão [INTRO/ ENDING/rit.] ([página 36](#page-35-3)) para que o final do estilo atual seja reproduzido e, então, a reprodução do estilo seja interrompida.

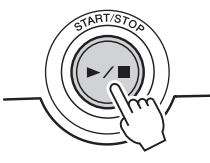

• Você pode ajustar o tempo do estilo ([página 20](#page-19-2)).

# *OBSERVAÇÃO*

• Se você pressionar o botão [SYNC START] durante a reprodução do estilo, esta será interrompida imediatamente, e o início sincronizado será ativado (as setas de batida piscarão).

# Como usar as seções de estilo

**O instrumento apresenta uma variedade de "Seções" de estilo, que permitem variar o arranjo do acompanhamento conforme a música que estiver tocando.**

# <span id="page-35-3"></span><span id="page-35-0"></span>**INTRO**

É usada para o início da apresentação. Quando a introdução terminar de tocar, a reprodução do estilo será automaticamente alternada para a seção principal. A duração da introdução (em compassos) varia conforme o estilo selecionado.

# <span id="page-35-5"></span>**ENDING**

É usada para o final da apresentação. Quando a finalização é concluída, a reprodução do estilo é interrompida automaticamente. A duração da finalização (em compassos) varia conforme o estilo selecionado.

# <span id="page-35-6"></span><span id="page-35-1"></span>**MAIN**

Essa seção é usada para reprodução da parte principal da apresentação. A reprodução da seção principal será repetida indefinidamente até que o botão de outra seção seja pressionado. Há duas variações (A e B), e o som de reprodução do Estilo muda harmonicamente com base nos acordes tocados com a mão esquerda.

# <span id="page-35-4"></span>**AUTO FILL**

Essa seção é adicionada automaticamente antes da alteração da seção principal A ou B.

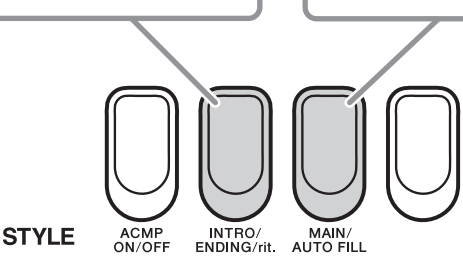

# **Método recomendado para o uso das seções**

# **Configuração**

- **1. Pressione o botão [STYLE] e selecione um estilo.**
- **2. Pressione o botão [ACMP ON/OFF] para ativar o ACMP.**
- **3. Pressione o botão [INTRO/ENDING/rit.] (Introdução/Finalização/Ritardando).**
- <span id="page-35-2"></span>**4. Pressione o botão [MAIN/AUTO FILL] para selecionar Main A ou Main.**
- **5. Pressione o botão [SYNC START] para ativar o início sincronizado.**

Agora, você está pronto para reproduzir a introdução.

# ■ Comece a tocar

- **6. Assim que você tocar um acorde com a sua mão esquerda, a introdução do estilo selecionado será iniciada.**
- **7. Pressione o botão [MAIN/AUTO FILL] (Principal/Virada automática). (Para alternar seções principais/ Acrescentando um fill-in)**

# **Ending**

**8. Pressione o botão [INTRO/ENDING/rit.] (Introdução/Finalização/Ritardando). (Para adicionar uma finalização)**

Uma seção apropriada de finalização será reproduzida e, em seguida, a reprodução do estilo será interrompida. Você pode fazer com que a finalização diminua gradualmente (efeito ritardando), pressionando o botão [INTRO/ENDING/rit.] durante a reprodução da finalização.

# <span id="page-36-1"></span><span id="page-36-0"></span>Como tocar acordes para reprodução de estilo

# <span id="page-36-2"></span>Acordes básicos

Se você não estiver familiarizado com acordes, consulte o gráfico abaixo, que mostra acordes comuns para referência rápida.

Como existem muitos acordes úteis e várias maneiras diferentes de usá-los musicalmente, use a função de dicionário de acordes [\(página 38](#page-37-1)) ou consulte os livros de acordes comercialmente disponíveis para obter mais detalhes.

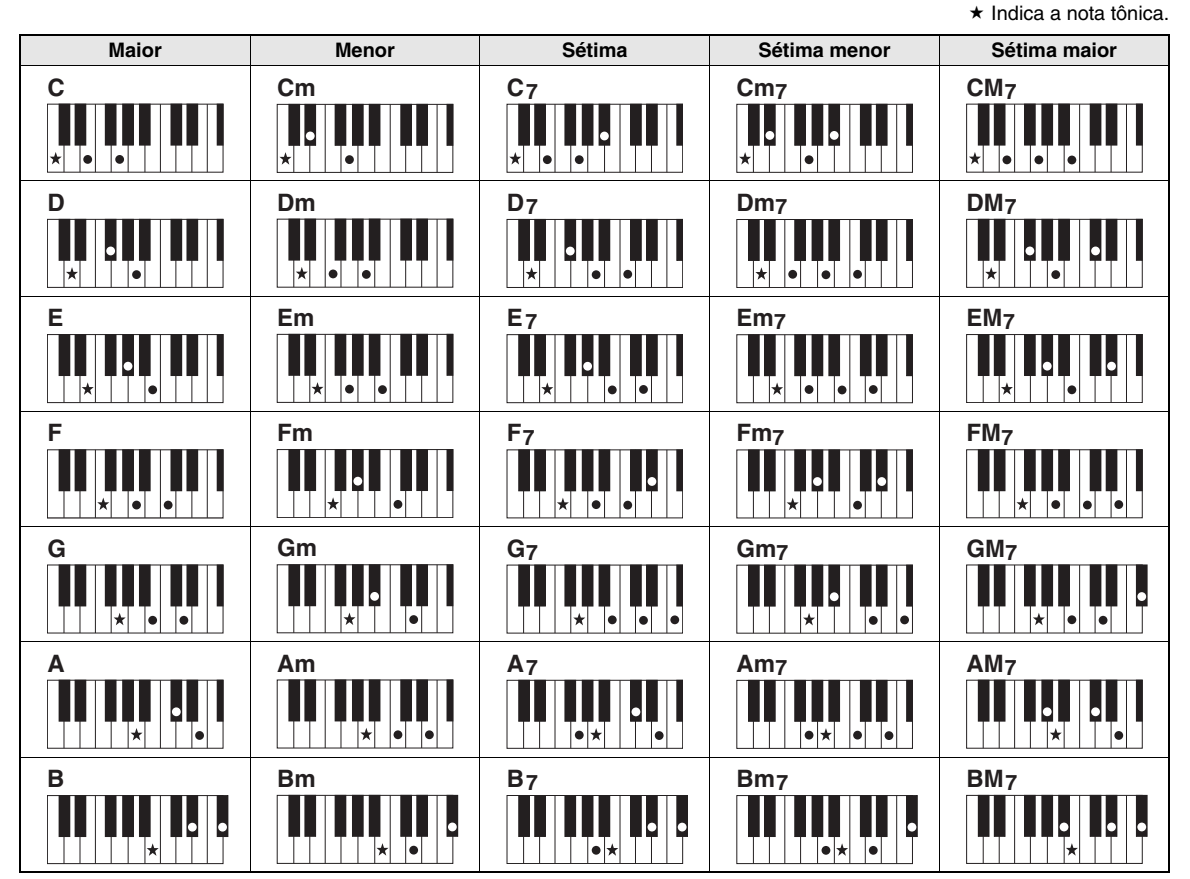

• As inversões também podem ser usadas na posição "tônica" — com as seguintes exceções:  $m$ 7, m $7/5$ , 6, m $6$ , sus $4$ , aug, dim7,  $7/5$ ,  $6(9)$ , sus $2$ 

- A inversão dos acordes 7sus4 e m7(11) não será reconhecida se as notas forem omitidas.
- Os acordes sus2 são indicados somente pelo nome da tônica.

• Quando você toca notas que não podem ser reconhecidas como um acorde, nenhum nome de acorde é mostrado no visor. Nesse caso, somente as partes de ritmo e baixo são tocadas.

# **Acordes simples**

Esse método permite tocar acordes facilmente no intervalo de acompanhamento automático usando um, dois ou três dedos.

**Para "Dó" como tônica**

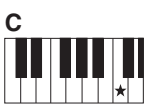

**Para reproduzir um acorde maior** Pressione a nota tônica  $(\star)$  do acorde.

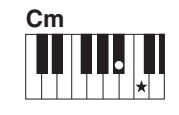

**Para tocar um acorde menor** Pressione a nota tônica juntamente com a tecla preta mais próxima à esquerda dela.

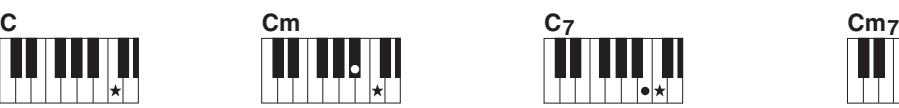

**Para tocar um acorde com sétima** Pressione a nota tônica juntamente com qualquer tecla branca à esquerda.

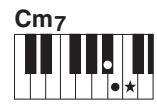

**Para tocar um acorde com sétima menor** Pressione a nota tônica juntamente com as teclas brancas e pretas mais próximas à esquerda (três teclas ao todo).

# <span id="page-37-2"></span><span id="page-37-1"></span><span id="page-37-0"></span>Procurar acordes com o uso do dicionário de acordes

O "Dicionário de acordes" incorporado mostra as notas individuais dos acordes. Ele é ideal quando você sabe o nome de um determinado acorde, mas não sabe tocá-lo.

# 1 **Mantenha pressionado o botão [WAITING] por mais de**

# **um segundo.**

<span id="page-37-3"></span>"DICTIONARY" seguido de "Dict." aparecerá no visor. Em seguida, o teclado será dividido em três intervalos conforme ilustrado abaixo.

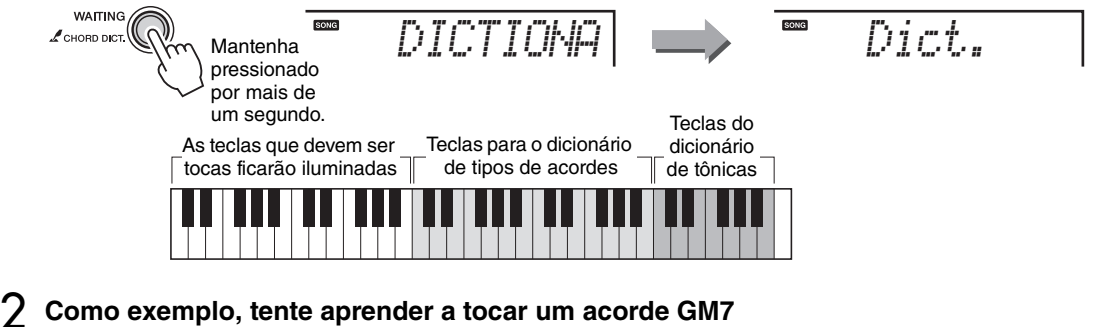

# **(Sol maior com sétima).**

Pressione "G" nas teclas da seção do dicionário de tônicas. Em seguida, "M7" na seção de teclas do dicionário de tipos de acorde para ativar as lâmpadas das teclas que deve tocar. No visor, as notas que você deve tocar para o tipo de acorde e a tônica especificados são mostradas como notações.

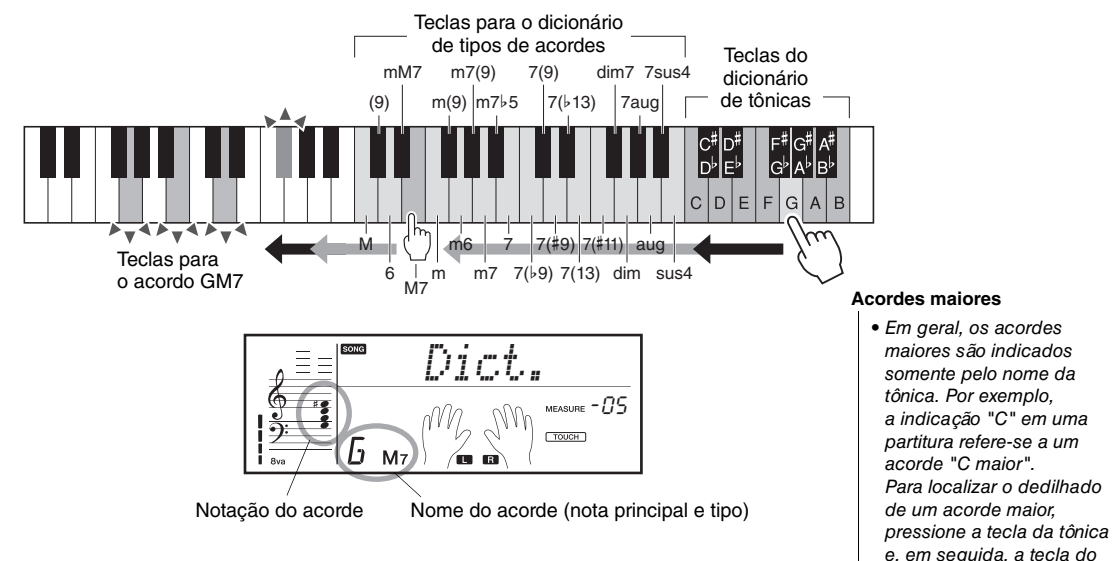

tipo de acorde M.

# 3 **Tente tocar um acorde no intervalo de acompanhamento automático, observando as indicações no visor.**

Quando você toca corretamente um acorde, um sinal sonoro é emitido, e o nome do acorde pisca no visor.

Para acessar possíveis inversões do acorde, pressione os botões [+]/[-].

4 **Para sair do visor do dicionário de acordes, pressione o botão [SONG] ou [STYLE].**

# <span id="page-38-0"></span>Configurações de reprodução de estilo

# <span id="page-38-4"></span><span id="page-38-1"></span>Como ajustar o volume do estilo

Esse procedimento permite que você equilibre o nível de volume entre a reprodução do estilo e a apresentação no teclado.

# 1 **Mantenha pressionado o botão [STYLE] por mais de um segundo.**

O volume do estilo atual é exibido no visor.

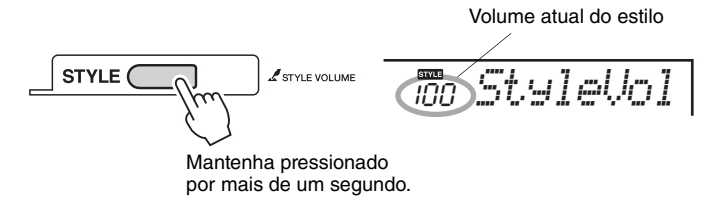

# 2 **Use os botões de número para definir o volume do estilo.**

*OBSERVAÇÃO*

• Pressione os botões [+] e [-] simultaneamente para redefinir o valor à sua configuração padrão (100).

# <span id="page-38-5"></span><span id="page-38-3"></span><span id="page-38-2"></span>Como definir o ponto de divisão

Você pode alterar o ponto de divisão que divide todo o teclado no intervalo de acompanhamento automático (área da mão esquerda) e no intervalo de melodia (área da mão direita).

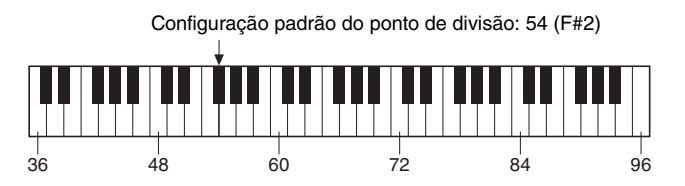

O ponto de divisão padrão é a tecla número 54 (tecla F#2), mas você pode alterá-lo para outra tecla.

# 1 **Pressione o botão [FUNCTION] repetidamente até que seja exibido "SplitPnt".**

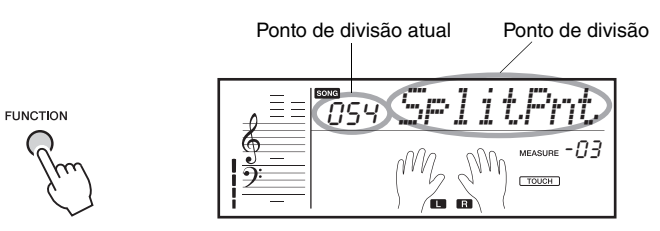

A tecla do ponto de divisão atual está iluminada.

# 2 **Use os botões de número para definir o ponto de divisão.**

*OBSERVAÇÃO*

• Pressione os botões [+] e [-] simultaneamente para redefinir o valor à sua configuração padrão (54 ou F# 2).

# <span id="page-39-2"></span><span id="page-39-0"></span>Como estabelecer uma conexão com o computador

# **Este instrumento é compatível com MIDI (Musical Instrument Digital Interface, Interface digital de instrumento musical). Por exemplo, você pode reproduzir Dados de música (arquivos MIDI que você comprou/baixou da Internet) a partir do software do computador usando o som das vozes deste instrumento.**

Sistema operacional do computador: Windows XP (SP3 ou posterior) (32 bits), Windows Vista (32 bits), Windows 7 (32bits/64bits), Mac OS X Versão 10.5.0 – 10.7.X

# *AVISO*

**• Se você conectar um computador que não esteja executando os sistemas operacionais acima, ele poderá ser danificado. O driver USB para MIDI Yamaha é suportado somente pelos sistemas operacionais acima.** 

1 **Desligue o instrumento.** 

# 2 **Ligue o computador.**

<span id="page-39-1"></span>Saia de todos os softwares aplicativos abertos no computador.

# 3 **Conecte um cabo USB ao terminal [USB TO HOST] do instrumento e, em seguida, ao terminal USB do computador.**

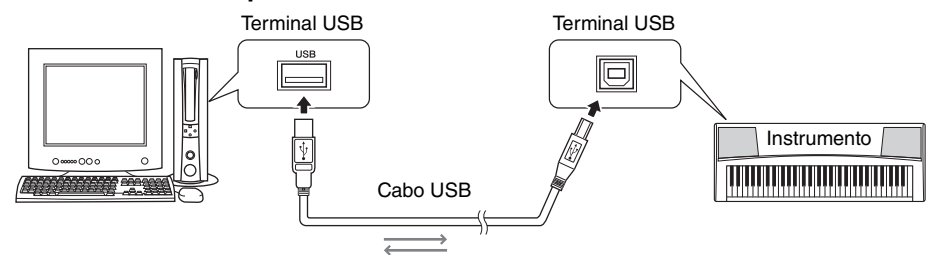

# 4 **Ligue o instrumento.**

O computador será automaticamente definido para ativar a comunicação MIDI com este instrumento.

# **Driver USB para MIDI padrão da Yamaha**

Quando a comunicação de dados estiver instável ou ocorrer algum problema com a operação acima, faça download do driver USB para MIDI padrão da Yamaha da seguinte URL:

# <http://download.yamaha.com/>

Seguindo o Guia de instalação incluído no pacote de arquivos, instale o driver no computador. Para obter informações sobre compatibilidade de sistemas operacionais, consulte a URL acima.

# **Precauções ao usar o terminal USB TO HOST**

Ao conectar o computador ao terminal [USB TO HOST], verifique os itens a seguir. Se essa verificação não for feita, haverá risco de congelamento do computador e de danos ou perda dos dados. Se o computador ou o instrumento travar, reinicie o aplicativo ou o sistema operacional do computador ou desligue e religue o instrumento.

# *AVISO*

- **Use um cabo USB do tipo AB de menos de três metros. Não podem ser usados cabos USB 3.0.**
- **Antes de conectar o computador ao terminal [USB TO HOST], saia de qualquer modo de economia de energia do computador (como suspensão, hibernação ou espera).**
- **Antes de ligar o instrumento, conecte o computador ao terminal [USB TO HOST].**
- **Execute o procedimento a seguir antes de ligar/desligar o instrumento ou conectar/desconectar o cabo USB ao/do terminal [USB TO HOST].**
	- **Saia de todos os softwares aplicativos abertos no computador.**
	- **Certifique-se de que os dados não estejam sendo transmitidos do instrumento. (Os dados são transmitidos apenas quando você toca notas no teclado ou reproduz uma música.)**
- **Enquanto o computador estiver conectado ao instrumento, aguarde seis segundos ou mais entre estas operações: (1) quando desligar e ligar o instrumento ou (2) quando conectar/desconectar alternadamente o cabo USB.**

# <span id="page-40-5"></span>**Configurações de MIDI**

Neste instrumento, os seguintes parâmetros de MIDI podem ser definidos através do botão [FUNCTION] ([página 15\)](#page-14-4). Eles são úteis para conectar o instrumento a um computador e gravar a apresentação do teclado no software de música, por exemplo.

# <span id="page-40-3"></span><span id="page-40-0"></span>■ Controle local

Determina se as vozes internas respondem ou não às notas tocadas no teclado.

- ON.............Essa é a configuração padrão normal, na qual as notas tocadas neste instrumento e originadas de um computador por meio de um cabo USB são reproduzidas pelas vozes internas.
- OFF ...........Se você tocar as notas neste instrumento, as vozes internas não serão reproduzidas, mas os dados das notas serão transmitidos para um computador por meio de um cabo USB. As notas originadas de um computador por meio de um cabo USB são reproduzidas pelas vozes internas.

Isso pode ser definido com o botão [FUNCTION] [\(página 15\)](#page-14-5).

# <span id="page-40-4"></span><span id="page-40-1"></span>**Relógio externo**

Determina se a reprodução da música/do estilo ou do metrônomo é sincronizada com o relógio interno deste instrumento (OFF) ou com o sinal de relógio de um computador conectado ao terminal USB TO HOST (ON).

- ON.............A reprodução será sincronizada com o relógio a partir de um computador. Enquanto nenhum relógio estiver sendo recebido de um computador, a reprodução não poderá ser feita.
- OFF ...........Essa é a configuração padrão normal, na qual o instrumento usa seu próprio relógio interno.

Isso pode ser definido com o botão [FUNCTION] [\(página 15\)](#page-14-6).

# <span id="page-40-2"></span>**Envio inicial (Transmissão de configurações do painel)**

Envia as configurações atuais do painel do instrumento para um computador. Ao gravar a apresentação do teclado em um computador, você pode usar essa função para garantir que as configurações originais do painel sejam automaticamente restauradas quando os dados gravados forem reproduzidos. Isso pode ser definido com o botão [FUNCTION] [\(página 15\)](#page-14-7).

# **Iluminação do teclado por meio de reprodução de músicas em um computador**

Ao receber dados do canal 1 de MIDI de um computador ilumina as notas correspondentes no teclado. Isso significa que você pode usar os dados das músicas em um computador para praticar no teclado, se a parte da melodia a ser praticada for atribuída ao canal 1 de MIDI.

# <span id="page-41-2"></span>Page Turner da partitura no iPad

**Ao fazer download do aplicativo dedicado, você pode mostrar as partituras das músicas predefinidas na tela do iPad sem necessidade de conexão. Como as páginas da partitura são viradas automaticamente de acordo com o andamento da reprodução, você pode se concentrar em tocar o teclado enquanto visualiza a partitura.** 

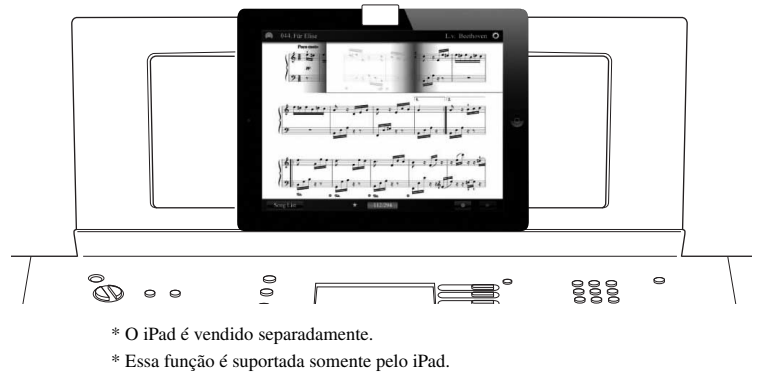

\* O iPad ou a App Store podem não estar disponíveis, dependendo de sua região.

# <span id="page-41-1"></span>Como usar a função Page Turner com o aplicativo dedicado

Para usar a função Page Turner, faça download do aplicativo dedicado "EZ-220 Page Turner" (pode ser baixado gratuitamente), conecte a estante para partitura ([página 6](#page-5-0)) ao instrumento e siga as instruções abaixo.

# 1 **Instale o aplicativo EZ-220 Page Turner no iPad.**

Esse aplicativo pode ser baixado da App Store.

# 2 **Conecte o iPad à estante para partitura.**

- **2-1 Depois de remover os papéis protetores, conecte o feltro longo incluso à parte central inferior da estante para partitura.**  O feltro protege a parte inferior da estante para partitura.
- <span id="page-41-0"></span>**2-2 Se necessário, conecte os feltros pequenos à presilha conforme mostrado após a remoção do papel protetor.**  Embora a presilha possa ser usada sem os feltros, é recomendável conectar os feltros quando isso deixar o iPad mais estável na estante para partitura.

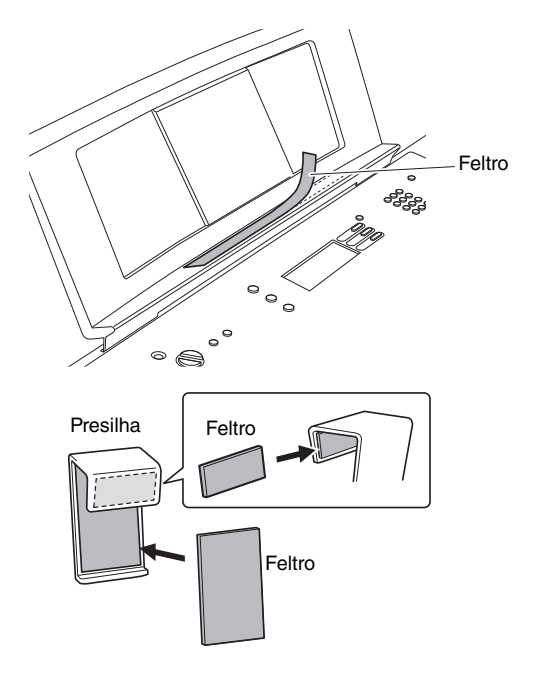

# **2-3 Coloque o iPad na estante para partitura de modo que a seção do microfone do iPad fique no lado esquerdo. Em seguida, conecte a presilha.**

A presilha foi projetada para iPads de aproximadamente 10 polegadas.

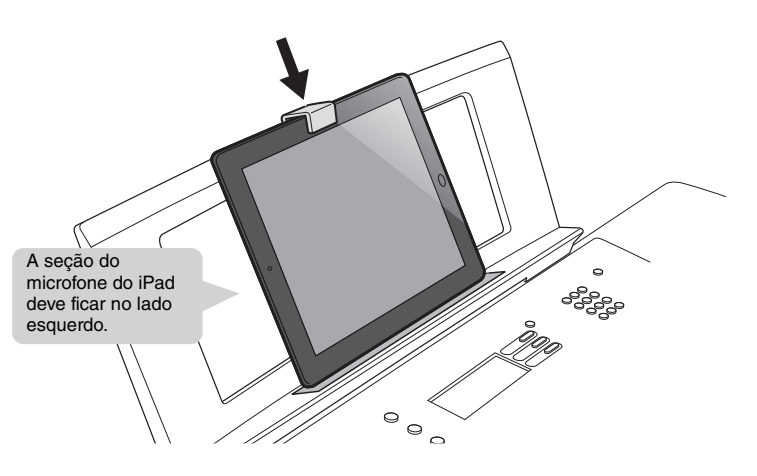

# *AVISO*

**• Nunca submeta o instrumento, o iPad ou a mesa do teclado a choques. Isso poderá fazer com que o iPad caia da estante para partitura, mesmo que o iPad esteja bem preso com a presilha e o feltro.**

# 3 **No iPad, inicie o EZ-220 Page Turner para ativar o Tutorial.**

Essa operação ativa automaticamente o Tutorial, que descreve as instruções, por exemplo, como confirmar se o iPad está ou não recebendo os sinais do Page Turn corretamente. Continue a operação seguindo o tutorial.

# 4 **No instrumento, pressione o botão [PAGE TURNER ON/OFF] para ativar essa função.**

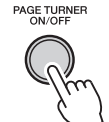

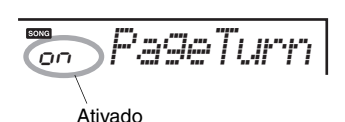

Se você pressionar esse botão, o status ligado/desligado do Page Turner será alternado.

# 5 **Use a função Page Turner.**

No instrumento, selecione a música desejada e inicie a Lição de música ([página 25\)](#page-24-0). Enquanto visualiza a partitura mostrada na tela do iPad, pratique a parte da Lição.

# 6 **Pressione o botão [PAGE TURNER ON/OFF] para desativar essa função.**

# *AVISO*

**Para evitar que o iPad caia, observe os seguintes pontos:**

- **Verifique se a estante para partitura está inserida com firmeza no instrumento.**
- **Antes de mover o instrumento, remova o iPad da estante para partitura.**
- **Nunca deslize o iPad pela estante para partitura e evite choques, como empurrar ou bater nele enquanto estiver na estante para partitura.**
- **Nunca coloque nada na estante para partitura além do iPad, como um folheto de músicas ou outro iPad. Se você fizer isso, a estante para partitura poderá ficar instável.**
- **Nunca deixe o instrumento com o iPad em uma posição instável. Ao usar a mesa do teclado, verifique se o instrumento está posicionado de forma segura e firme.**

# *OBSERVAÇÃO*

- Se o Tutorial não for ativado com êxito, toque no botão no canto superior direito da janela e, em seguida, toque em "Tutorial" na janela pop-up.
- O botão [PAGE TURNER ON/OFF] não fica disponível quando a saída [PHONES/ OUTPUT] é usada.
- Como o acionador da função Page Turn usa a saída de sinais de áudio dos alto-falantes do instrumento, que são recebidos pelo microfone do iPad, você raramente poderá ouvir esses sinais de áudio.
- Durante a reprodução iniciada através do botão [DEMO], os sinais de áudio (sinais do Page Turn) serão reproduzidos mesmo que a função Page Turner seja desligada.

# *OBSERVAÇÃO*

• Para obter detalhes sobre a função Page Turner, consulte a Ajuda do EZ-220 Page Turner.

# <span id="page-43-0"></span>Solução de problemas

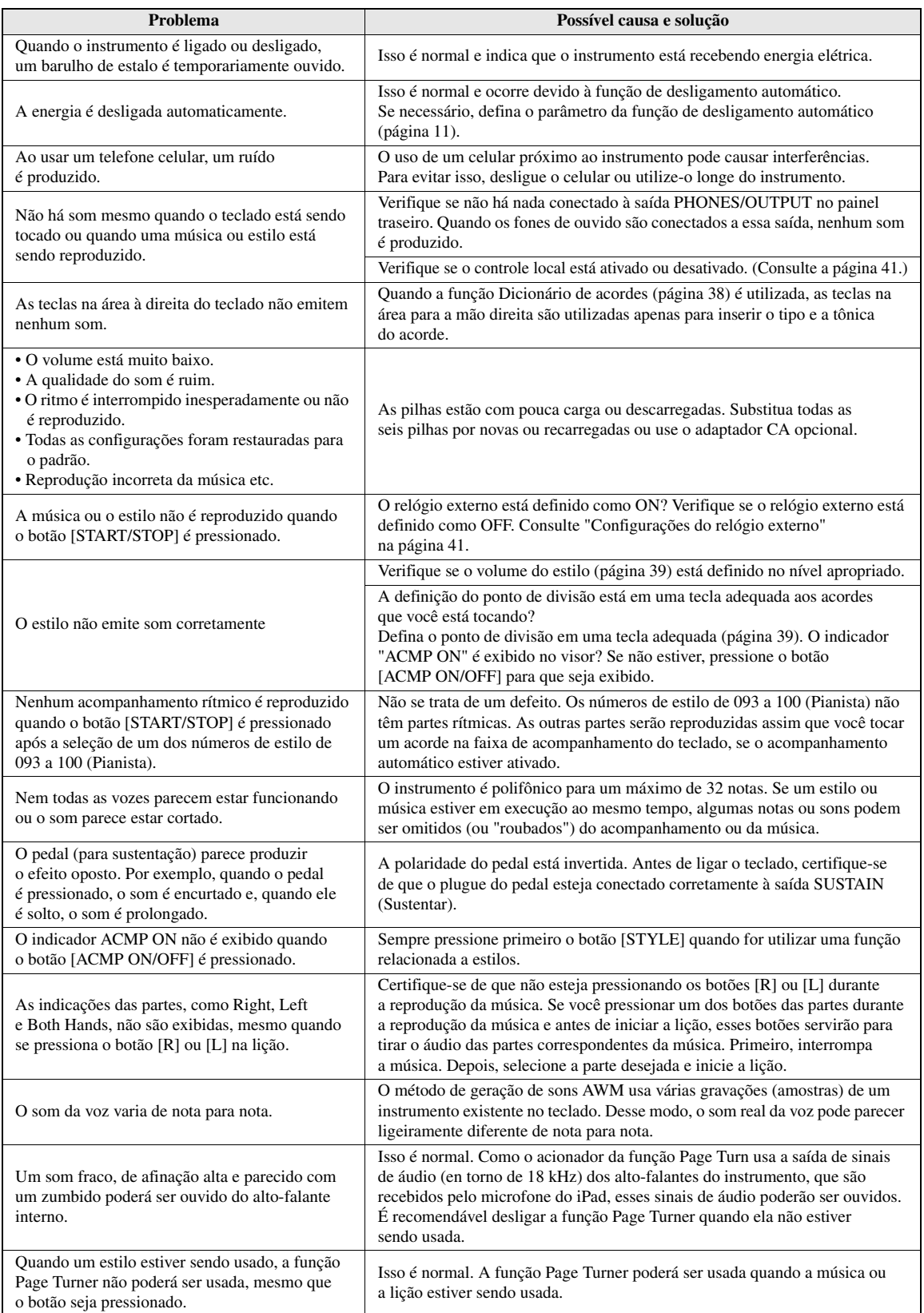

# <span id="page-44-2"></span><span id="page-44-1"></span><span id="page-44-0"></span>**Polifonia máxima**

Este instrumento tem uma polifonia máxima de 32 notas. Isso significa que ele pode reproduzir um número máximo de 32 notas ao mesmo tempo, independentemente das funções utilizadas. A função de acompanhamento automático utiliza uma parte das notas disponíveis. Portanto, quando tal função é ativada, o número total de notas disponíveis para reprodução no teclado é reduzido de modo correspondente. O mesmo se aplica às funções de música. Se a polifonia máxima for excedida, as notas tocadas anteriormente serão cortadas, e as notas mais recentes terão prioridade (prioridade da última nota).

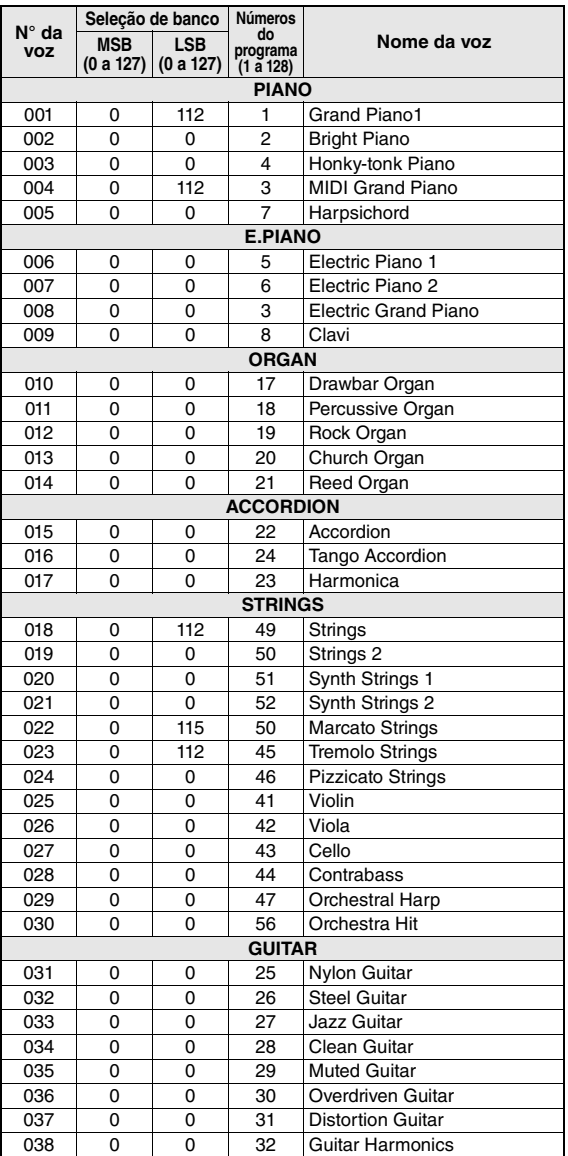

# *OBSERVAÇÃO*

- A Lista de vozes inclui números de alteração de programas MIDI para cada voz. Utilize esses números ao tocar o instrumento via MIDI a partir de um dispositivo externo.
- Os números de alteração de programas são frequentemente especificados como números "0 a 127". Como essa lista usa o sistema de numeração com intervalo de 1 a 128, é necessário, em tais casos, subtrair 1 dos números de alteração de programa transmitidos para selecionar o som adequado: por exemplo, para selecionar o N° 2 na lista, transmita o número de alteração de programa 1.
- Algumas vozes poderão ter uma sonoridade contínua ou apresentar um longo declínio depois de serem liberadas enquanto o pedal de sustentação estiver pressionado.
- Os sinais de áudio da função Page Turner usam uma nota de polifonia.

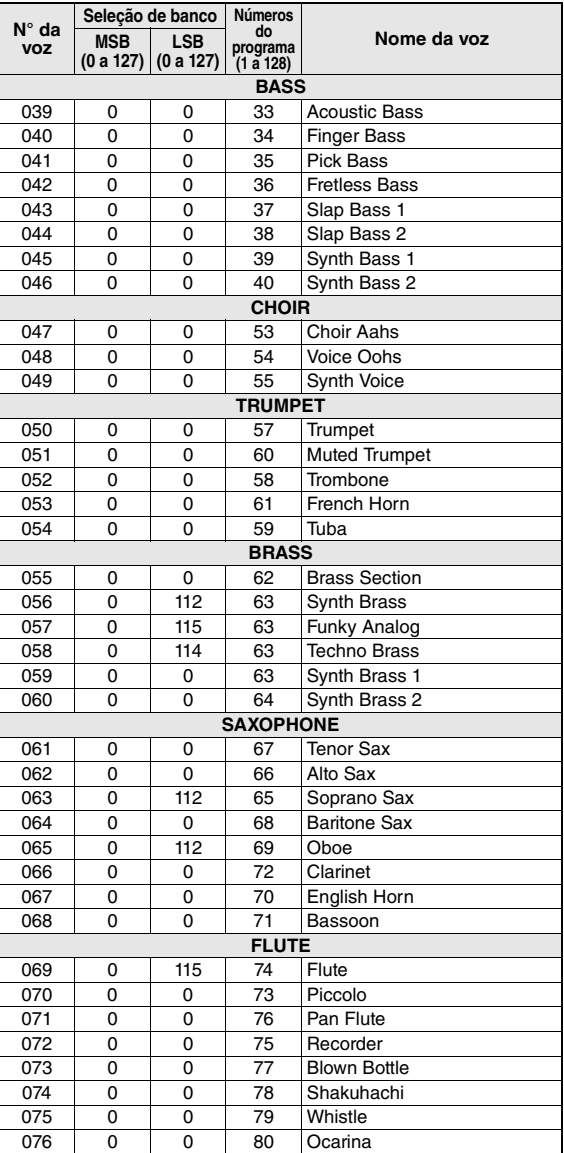

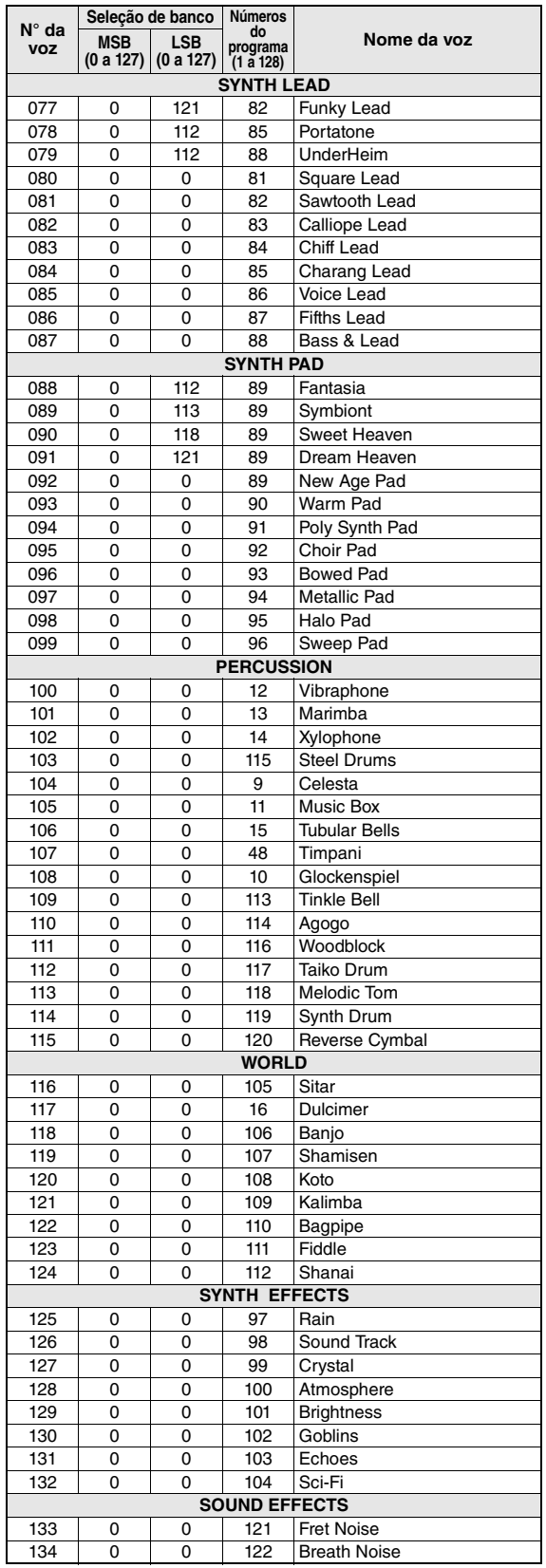

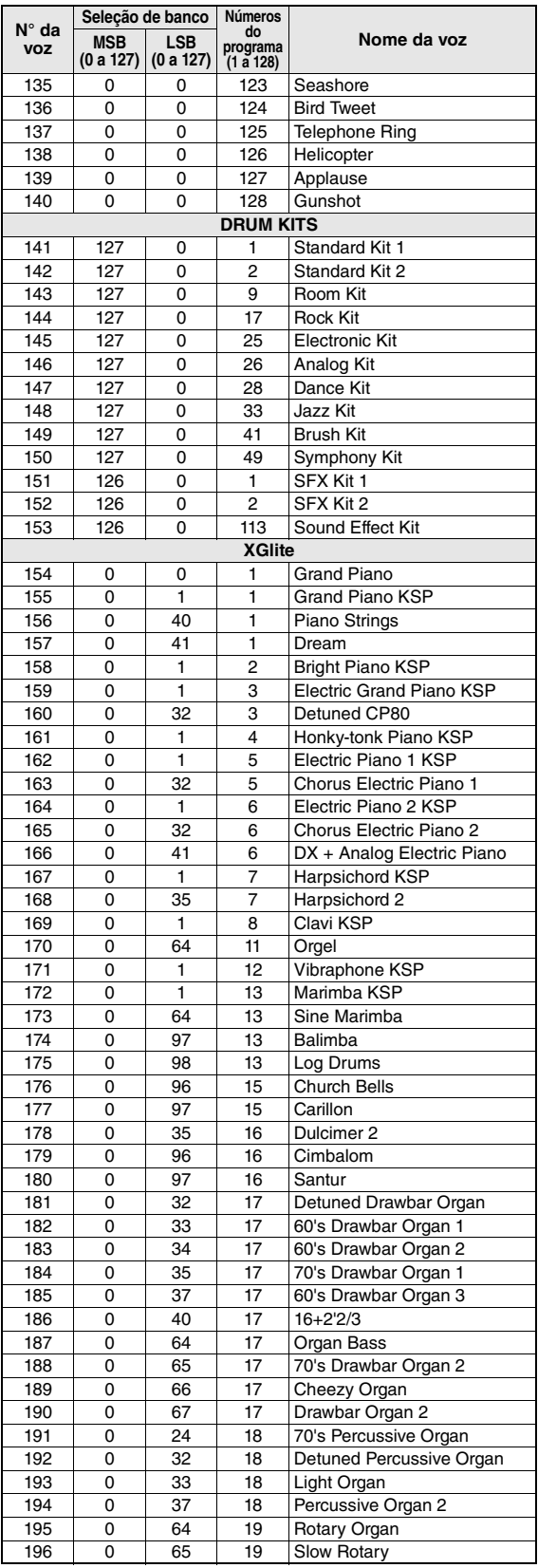

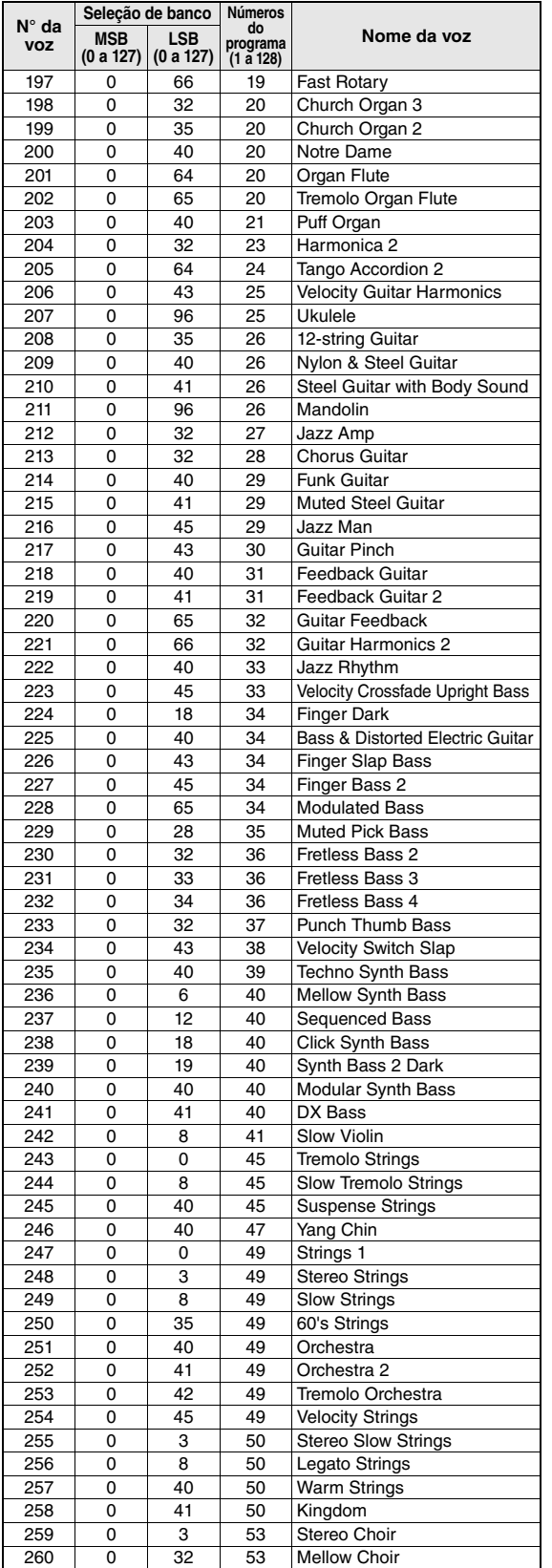

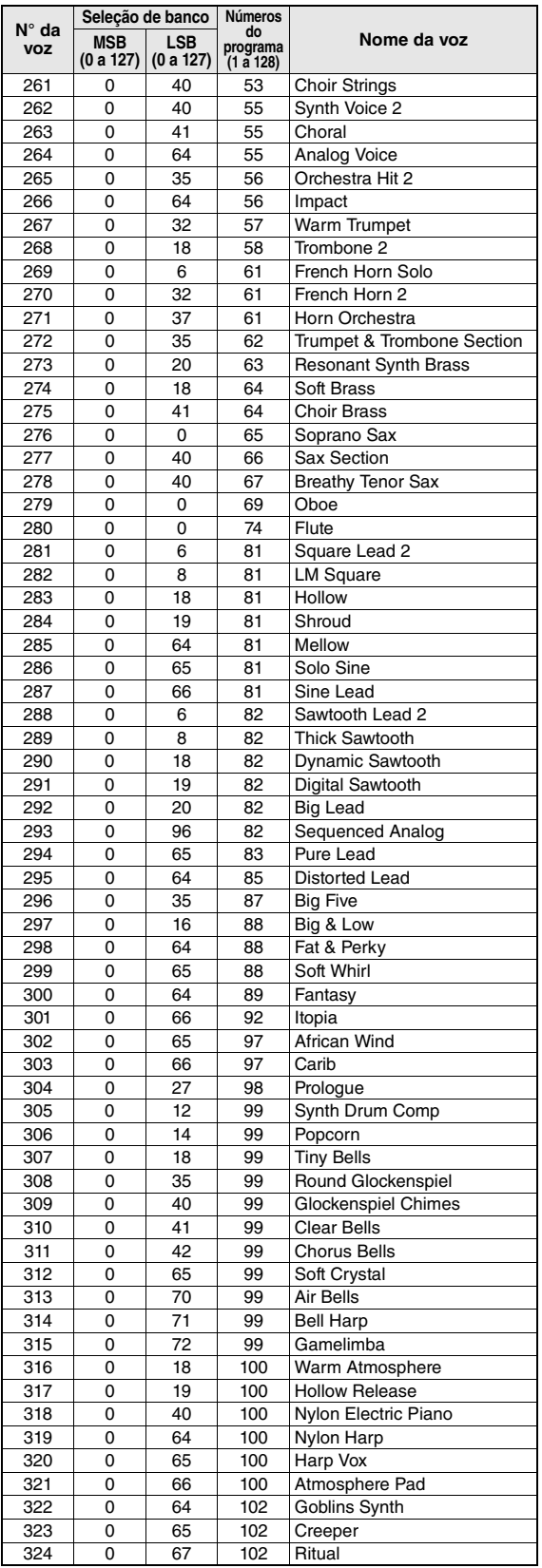

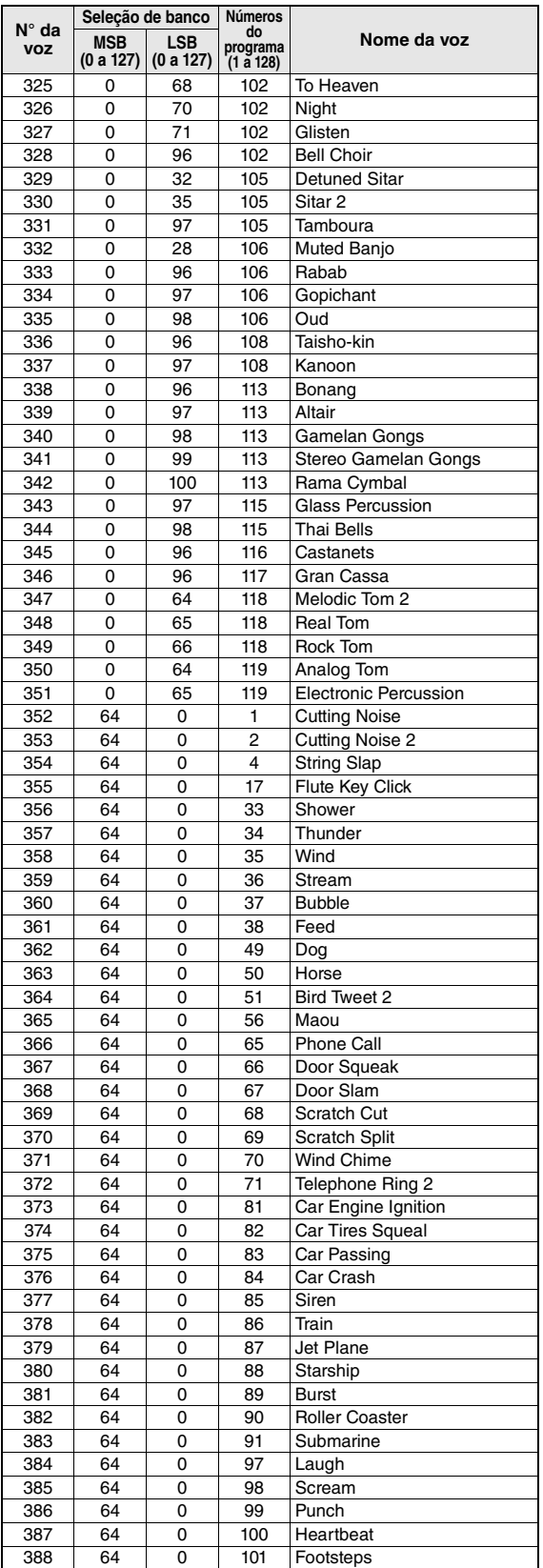

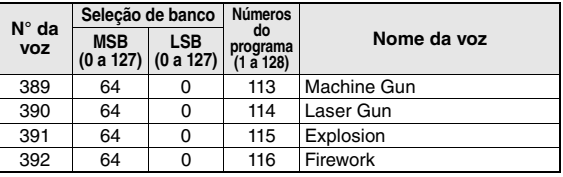

388 64 0 101 Footsteps

# <span id="page-48-1"></span><span id="page-48-0"></span>Lista do conjunto de percussão

- " " indica que o som de bateria é igual ao do "Standard Kit 1" (Conjunto padrão 1).
- Cada voz de percussão utiliza uma nota.
- A nota MIDI e o número dessa nota estão, na verdade, uma oitava abaixo das do teclado. Por exemplo, "Standard Kit 1", "Seq Click H" (Nota# 36/Nota C1) corresponde a (Nota# 24/Nota C0).
- Tecla desativada: as teclas marcadas com "O" param de emitir som no momento em que são soltas.
- As vozes com o mesmo Número de nota alternativa (\*1 … 4) não podem ser executadas simultaneamente. (Elas foram projetadas para reprodução alternada umas com as outras.)

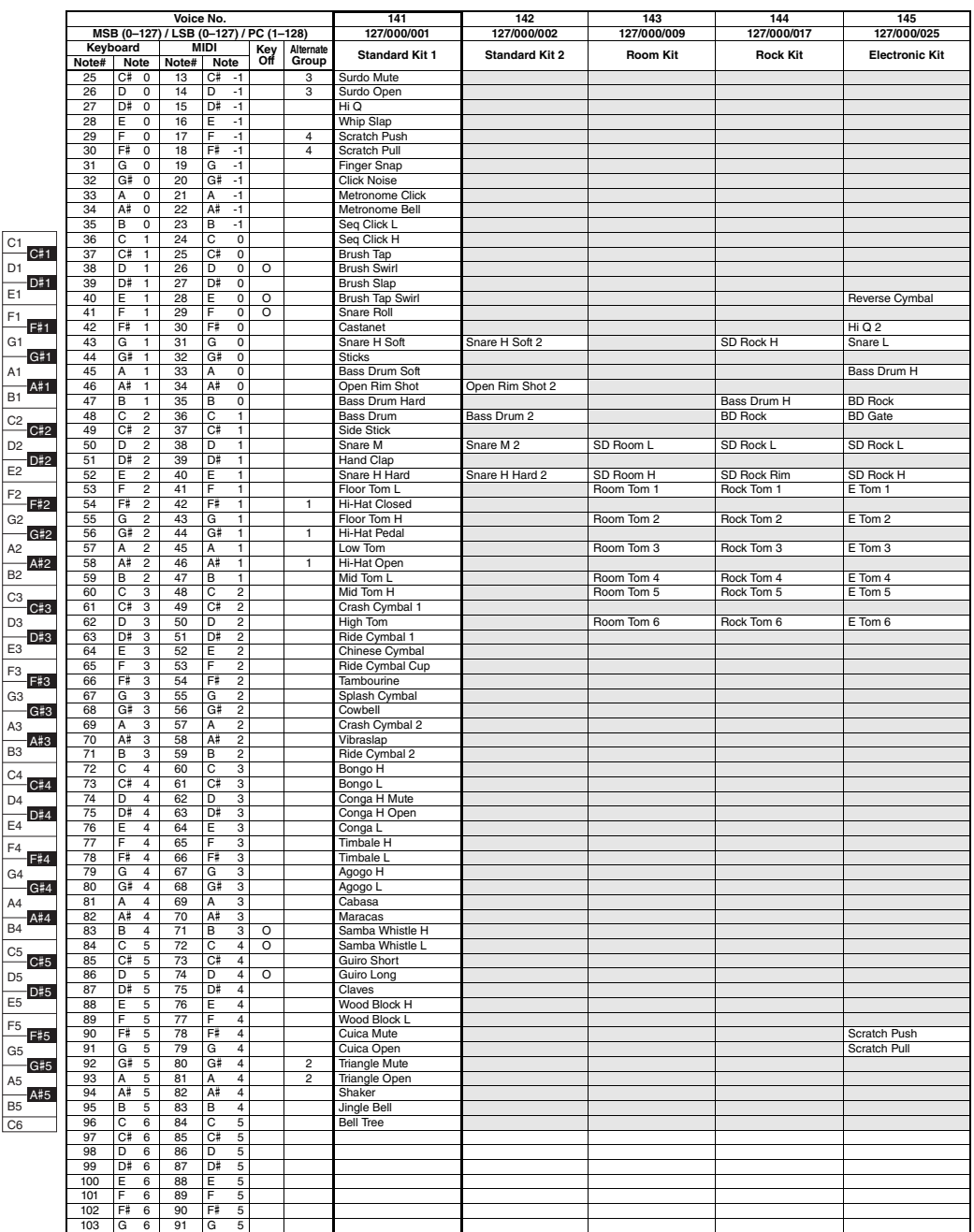

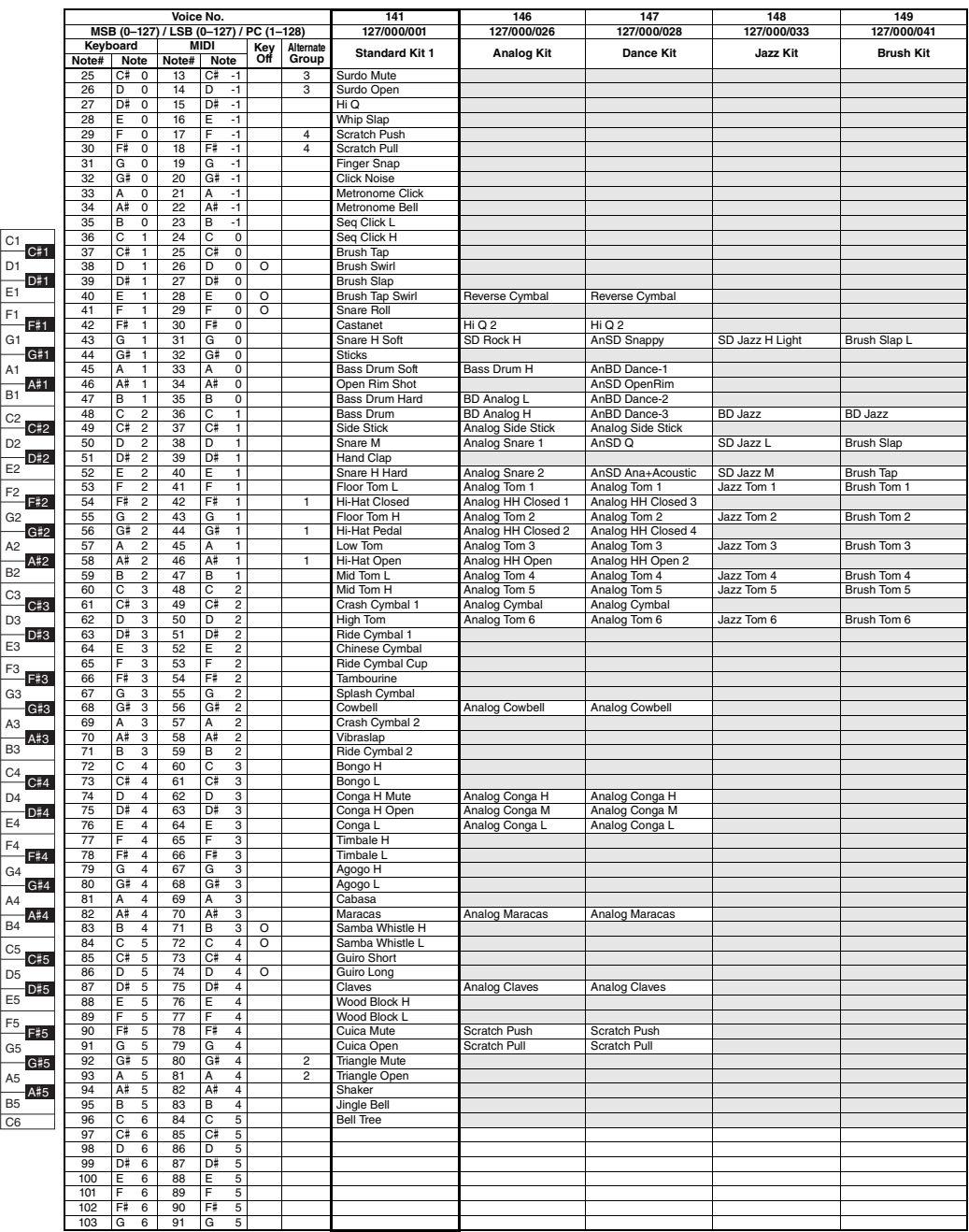

Τ

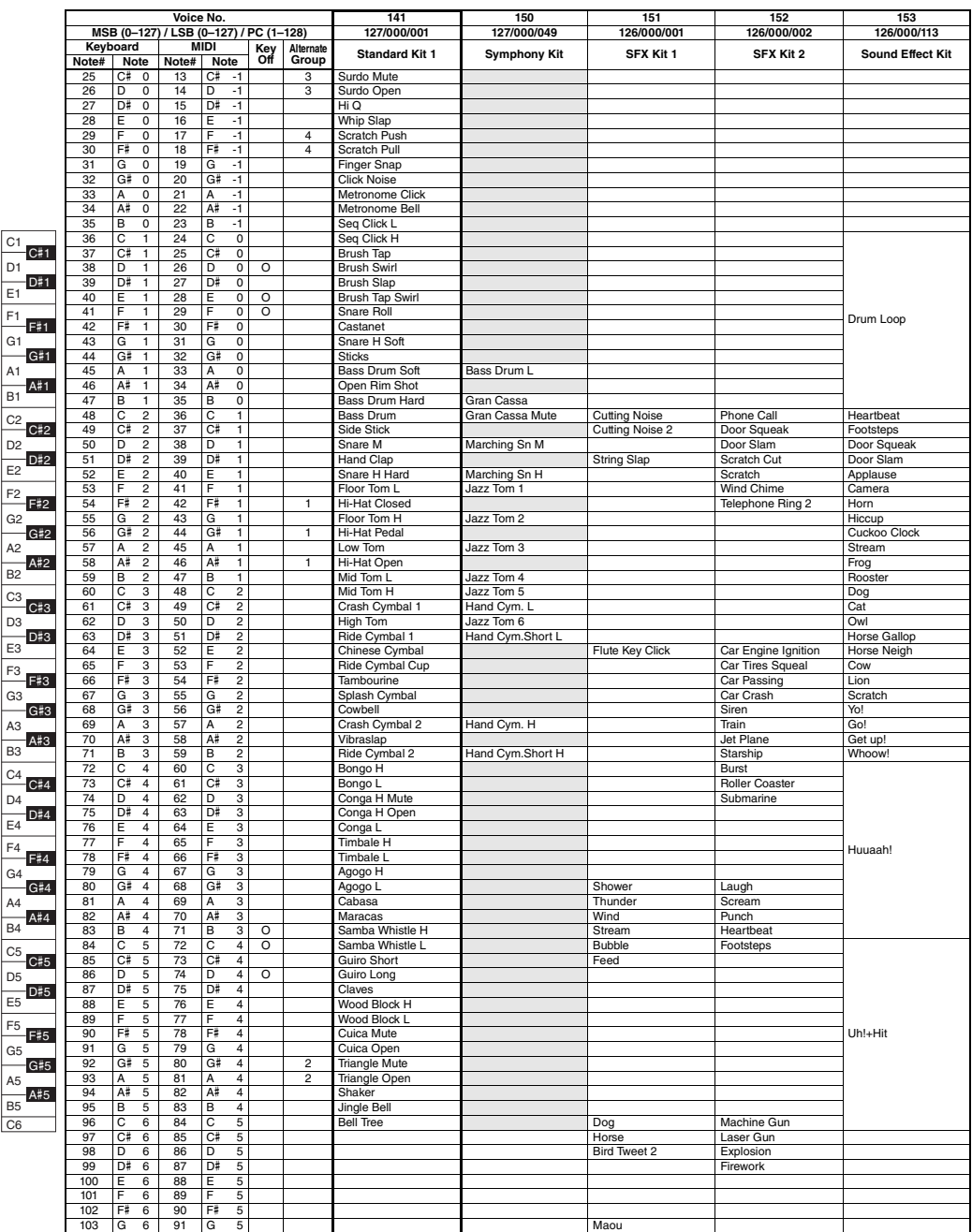

# <span id="page-51-1"></span><span id="page-51-0"></span>**Tipos de reverberação**

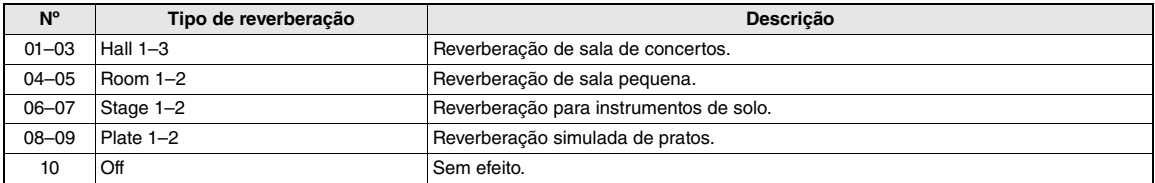

# <span id="page-52-0"></span>Lista de estilos

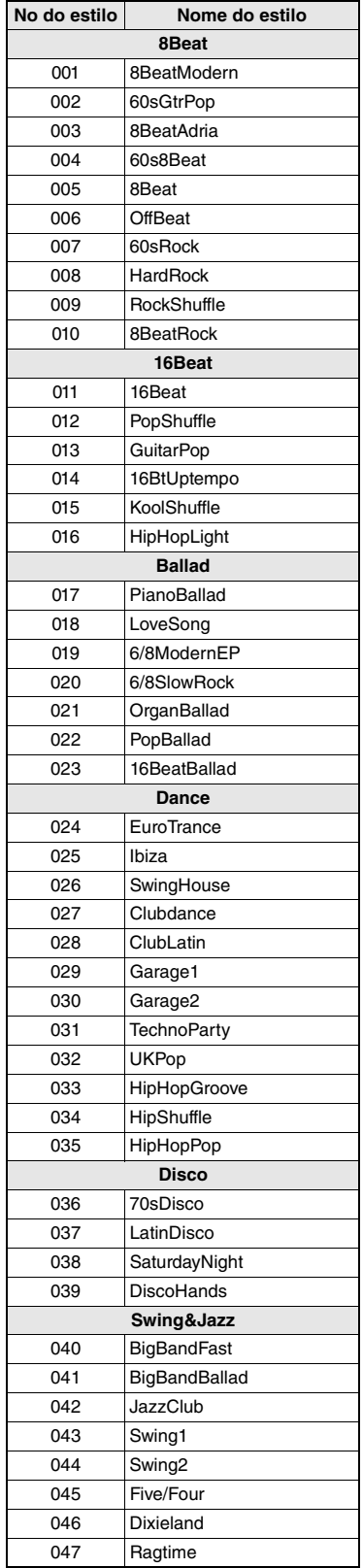

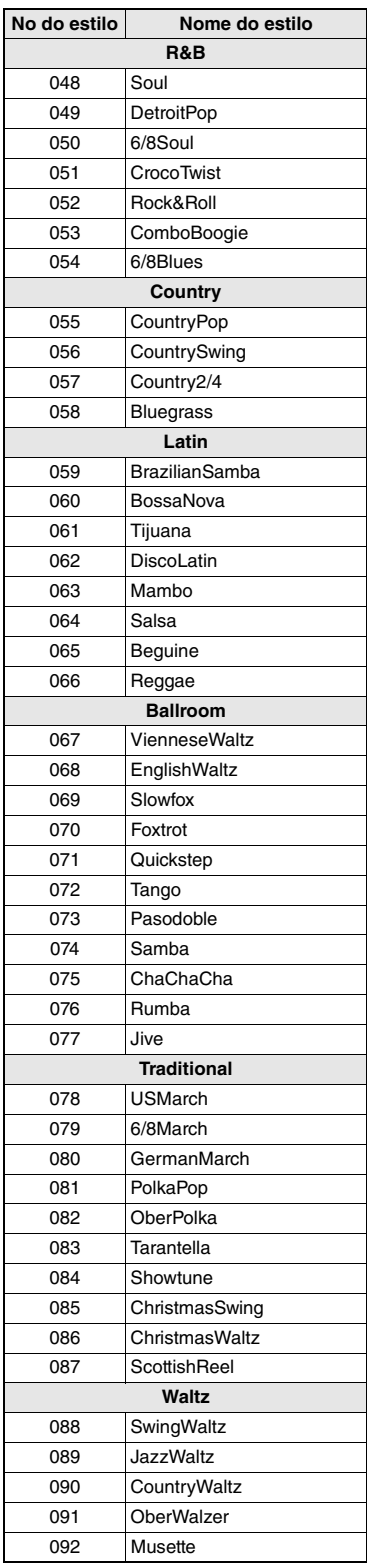

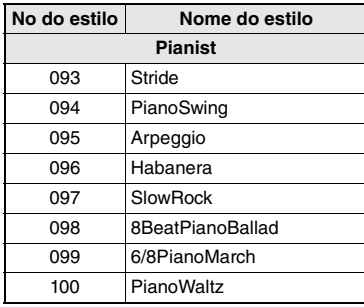

# **Especificações**

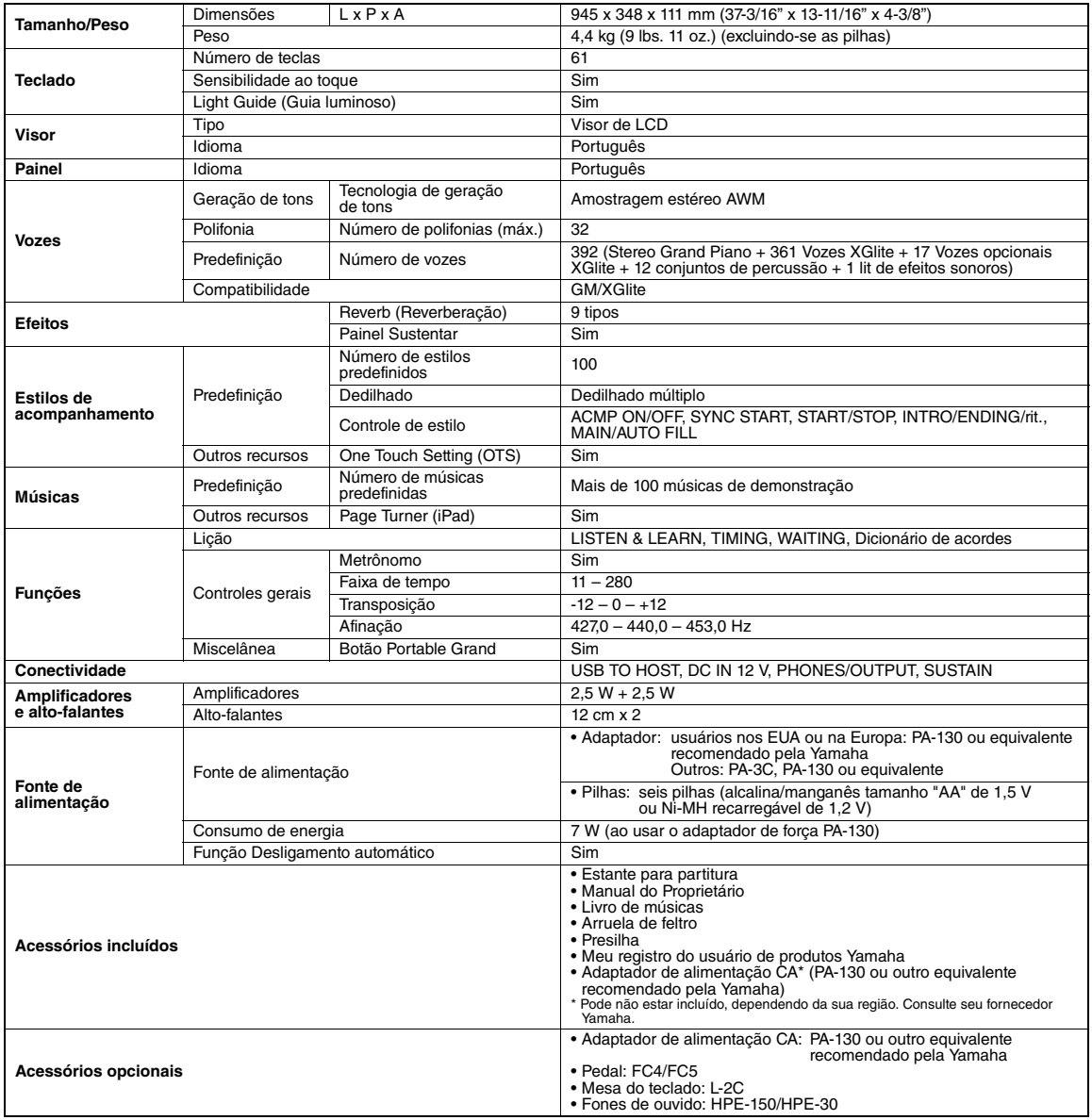

<span id="page-53-5"></span><span id="page-53-4"></span><span id="page-53-3"></span><span id="page-53-2"></span><span id="page-53-1"></span><span id="page-53-0"></span>\* As especificações e as descrições contidas neste manual do proprietário têm apenas fins informativos. A Yamaha Corp. reserva-se o direito de alterar<br>ou modificar produtos ou especificações a qualquer momento, sem notific

# Índice

# A

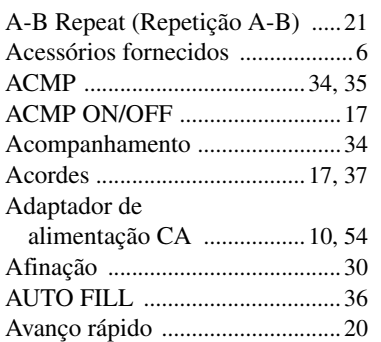

# B

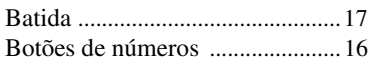

# C

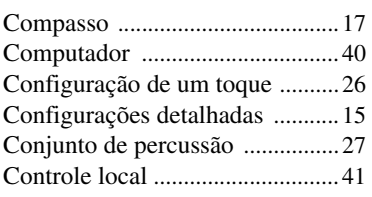

# D

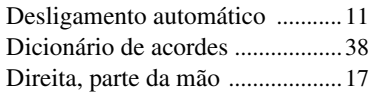

# E

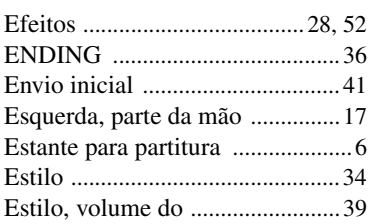

# F

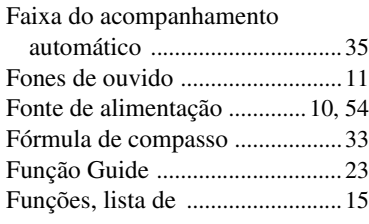

# G

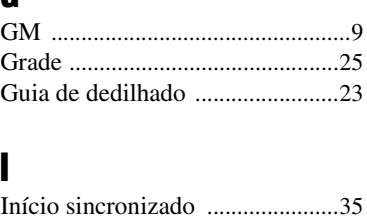

Interrompe[r ...................................16](#page-15-3) INTRO [..........................................36](#page-35-0)

# L

I

Lição [.............................................24](#page-23-7) Light Guide (Guia luminoso) [......23](#page-22-4)

# M

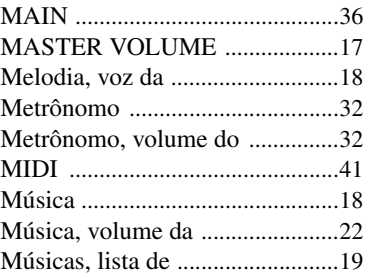

# N

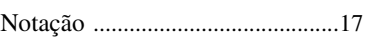

# $\mathbf 0$

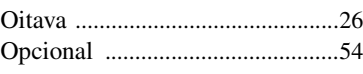

# P

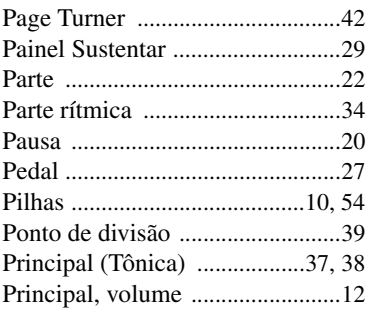

# R

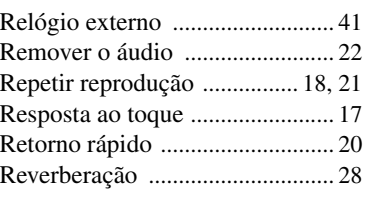

# S

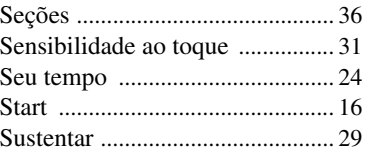

# T

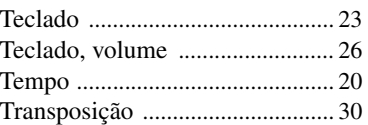

# V

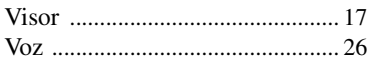

# X XGlit[e ............................................. 9](#page-8-1)

# for customers in European Economic Area Important Notice: Guarantee Information EEA) and Switzerland

# English Important Notice: Guarantee Information for customers in EEA\* and Switzerland

For detailed guarantee information about this Yamaha product, and Pan-EEA\* and Switzerland warranty service, please either<br>visit the website address below (Printable file is available at our website) or contact the Yamaha country. \* EEA: European Economic Area

# Wichtiger Hinweis: Garantie-Information für Kunden in der EWR\* und der Schweiz

Für nähere Garantie-Information über dieses Produkt von Yamaha, sowie über den Pan-EWR\* und Schweizer Garantieservice, besuchen<br>Sie bitte entweder die folgend angegebene Internetadresse (eine druckfähige Version befindet s wenden Sie sich an den für Ihr Land zuständigen Yamaha-Vertrieb. \*EWR: Europäischer Wirtschaftsraum

# Remarque importante: informations de garantie pour les clients de l'EEE et la Suisse

Pour des informations plus détaillées sur la garantie de ce produit Yamaha et sur le service de garantie applicable dans l'ensemble de l'EEE ainsi qu'en Suisse, consultez notre site Web à l'adresse ci-dessous (le fichier imprimable est disponible sur notre site Web) ou contactez directement Yamaha dans votre pays de résidence \* EEE : Espace Economique Européen

# Nederlands Belangrijke mededeling: Garantie-informatie voor klanten in de EER\* en Zwitserland

naar de onderstaande website (u vind een afdrukbaar bestand op onze website) of neemt u contact op met de vertegenwoordiging Voor gedetailleerde garantie-informatie over dit Yamaha-product en de garantieservice in heel de EER\* en Zwitserland, gaat van Yamaha in uw land. \* EER: Europese Economische Ruimte

# Aviso importante: información sobre la garantía para los clientes del EEE\* y Suiza

Españo

 $\overline{a}$ dirección web que se incluye más abajo (la version del archivo para imprimir esta disponible en nuestro sitio web) o póngase en Para una información detallada sobre este producto Yamaha y sobre el soporte de garantía en la zona EEE\* y Suiza, visite contacto con el representante de Yamaha en su país. \* EEE: Espacio Económico Europeo

# Per informazioni dettagliate sulla garanzia relativa a questo prodotto Yamaha e l'assistenza in garanzia nei paesi EEA\* e in **Italiano** Avviso importante: informazioni sulla garanzia per i clienti residenti nell'EEA\* e in Svizzera

Svizzera, potete consultare il sito Web all'indirizzo riportato di seguito (è disponibile il file in formato stampabile) oppure contattare l'ufficio di rappresentanza locale della Yamaha \* EEA: Area Economica Europea

# Aviso importante: informações sobre as garantias para clientes da AEE\* e da Suíça

Para obter uma informação pormenorizada sobre este produto da Yamaha e sobre o serviço de garantia na AEE\* e na Suíça, visite o site a seguir (o arquivo para impressão está disponível no nosso site) ou entre em contato com o escritório de representa-Ελληνικά ção da Yamaha no seu país. \* AEE: Área Econômica Européia

# Σημαντική σημείωση: Πληροφορίες εγγύησης για τους πελάτες στον ΕΟΧ\* και Ελβετία

ΕΟΧ και την Ελβετία, επισκεφτείτε την παρακάτω ιστοσελίδα (Εκτυπώσιμη μορφή είναι διαθέσιμη στην ιστοσελίδα μας) ή Για λεπτομερείς πληροφορίες εγγύησης σχετικά με το παρόν προϊόν της Yamaha και την κάλυψη εγγύησης σε όλες τις χώρες του απευθυνθείτε στην αντιπροσωπεία της Yamaha στη χώρα σας. \* ΕΟΧ: Ευρωπαϊκός Οικονομικός Χώρος

# Viktigt: Garantiinformation för kunder i EES-området\* och Schweiz

För detaljerad information om denna Yamahaprodukt samt garantiservice i hela EES-området\* och Schweiz kan du antingen besöka nedanstående webbaddress (en utskriftsvänlig fil finns på webbplatsen) eller kontakta Yamahas officiella representant i ditt land \* EES: Europeiska Ekonomiska Samarbetsområdet

# Viktig merknad: Garantiinformasjon for kunder i EØS\* og Sveits

Detaljert garantiinformasjon om dette Yamaha-produktet og garantiservice for hele EØS-området\* og Sveits kan fås enten ved å<br>besøke nettadressen nedenfor (utskriftsversjon finnes på våre nettsider) eller kontakte kontakte bor \*EØS: Det europeiske økonomiske samarbeidsområdet

# Vigtig oplysning: Garantioplysninger til kunder i EØO\* og Schweiz

ved at besøge det websted, der er angivet nedenfor (der findes en fil, som kan udskrives, på vores websted), eller ved at kontakte<br>Yamahas nationale repræsentationskontor i det land, hvor De bor .\* EØO: Det Europæiske Øko De kan finde detaljerede garantioplysninger om dette Yamaha-produkt og den fælles garantiserviceordning for EØO\* (og Schweiz)

# Tärkeä ilmoitus: Takuutiedot Euroopan talousalueen (ETA)\* ja Sveitsin asiakkaille

Suomi

Polski

Tämän Yamaha-tuotteen sekä ETA-alueen ja Sveitsin takuuta koskevat yksityiskohtaiset tiedot saatte alla olevasta nettiosoitteesta. (Tulostettava tiedosto saatavissa sivustollamme.) Voitte myös ottaa yhteyttä paikalliseen Yamaha-edustajaan. 'ETA: Euroopan talousalue

# Ważne: Warunki gwarancyjne obowiązujące w EOG\* i Szwajcarii

Deutsch

Aby dowiedzieć się więcej na temat warunków gwarancyjnych tego produktu firmy Yamaha i serwisu gwarancyjnego w całym EOC\* i<br>Szwajcarii, należy odwiedzić wskazaną poniżej stronę internetową (Plik gotowy do wydruku znajduje orowania je przedstawicielstwem firmy Yamaha w swoim kraju. \* EOG — Europejski Obszar Gospodarczy<br>Iub skontaktować się z przedstawicielstwem firmy Yamaha w swoim kraju. \* EOG — Europejski Obszar Gospodarczy

# Důležité oznámení: Záruční informace pro zákazníky v EHS\* a ve Švýcarsku

**Français** 

uvedené webové adrese (soubor k tisku je dostupný na našich webových stránkách) nebo se můžete obrátit na zastoupení firmy Podrobné záruční informace o tomto produktu Yamaha a záručním servisu v celém EHS\* a ve Švýcarsku naleznete na níže Yamaha ve své zemi \* EHS: Evropský hospodářský prostor

Česky

# Magyar Fontos figyelmeztetés: Garancia-információk az EGT\* területén és Svájcban élő vásárlók számára

A jelen Yamaha termékre vonatkozó részletes garancia-információk, valamint az EGT\*-re és Svájcra kiterjedő garanciális szolgáltatás tekintetében keresse fel webhelyünket az alábbi címen (a webhelyen nyomtatható fájlt is talál), vagy pedig lépjen kapcsolatba az országában működő Yamaha képviseleti irodával. \* EGT: Európai Gazdasági Térség

# Oluline märkus: Garantiiteave Euroopa Majanduspiirkonna (EMP)\* ja Šveitsi klientidele

Eest kee

Latviešu

külastage palun veebisaiti alljärgneval aadressil (meie saidil on saadaval prinditav fail) või pöörduge Teie regiooni Yamaha Täpsema teabe saamiseks selle Yamaha toote garantii ning kogu Euroopa Majanduspiirkonna ja Šveitsi garantiiteeninduse kohta, esinduse poole \* EMP: Euroopa Majanduspiirkond

# Svarīgs paziņojums: garantijas informācija klientiem EEZ\* un Šveicē

apmeklējiet zemāk norādīto tīmekļa vietnes adresi (tīmekļa vietnē ir pieejams drukājams fails) vai sazinieties ar jūsu valsti Lai saņemtu detalizētu garantijas informāciju par šo Yamaha produktu, kā arī garantijas apkalpošanu EEZ\* un Šveicē, lūdzu, apkalpojošo Yamaha pārstāvniecību. \* EEZ: Eiropas Ekonomikas zona

# Dėmesio: informacija dėl garantijos pirkėjams EEE\* ir Šveicarijoje

Português

Jei reikia išsamios informacijos apie šį "Yamaha" produktą ir jo techninę priežiūrą visoje EEE\* ir Šveicarijoje, apsilankykite mūsų svetainėje toliau nurodytu adresu (svetainėje yra spausdintinas failas) arba kreipkitės į "Yamaha" atstovybę savo šaliai. \*EEE - Europos ekonominė erdvė

Lietuvių kalba

Slovenčina

# Dôležité upozornenie: Informácie o záruke pre zákazníkov v EHP\* a Švajčiarsku

Podrobné informácie o záruke týkajúce sa tohto produktu od spoločnosti Yamaha a garančnom servise v EHP\* a Švajčiarsku nájdete na webovej stránke uvedenej nižšie (na našej webovej stránke je k dispozícii súbor na tlač) alebo sa obrátte na zástupcu spoločnosti Yamaha vo svojej krajine. \* EHP: Európsky hospodársky priestor

# Pomembno obvestilo: Informacije o garanciji za kupce v EGP\* in Švici

Svenska

spletno mesto, ki je navedeno spodaj (natisljiva datoteka je na voljo na našem spletnem mestu), ali se obrnite na Yamahinega Za podrobnejše informacije o tem Yamahinem izdelku ter garancijskem servisu v celotnem EGP in Švici, obiščite predstavnika v svoji državi. \* EGP: Evropski gospodarski prostor

# Важно съобщение: Информация за гаранцията за клиенти в ЕИП\* и Швейцария

Български език

Slovenščina

Limba română

За подробна информация за гаранцията за този продукт на Yamaha и гаранционното обслужване в паневропейската зона на<br>ЕИП\* и Швейцария или посетете посочения по-долу уеб сайт (на нашия уеб сайт има файл за печат), или се св

# Notificare importantă: Informații despre garanție pentru clienții din SEE\* și Elveția

Dansk

**Norsk** 

Pentru informații detaliate privind acest produs Yamaha și serviciul de garanție Pan-SEE\* și Elveția, vizitați site-ul la adresa de jos (fişierul imprimabil este disponibil pe site-ul nostru) sau contactați biroul reprezentanței Yamaha din țara dumneavoastră \* SEE: Spatiul Economic European mai.

# http://europe.yamaha.com/warranty/

Para obter detalhes de produtos, entre em contato com o representante mais próximo da Yamaha ou com o distribuidor autorizado relacionado a seguir.

### **NORTH AMERICA**

### **CANADA**

**Yamaha Canada Music Ltd.** 135 Milner Avenue, Scarborough, Ontario, M1S 3R1, Canada Tel: 416-298-1311

### **U.S.A.**

**Yamaha Corporation of America**  6600 Orangethorpe Ave., Buena Park, Calif. 90620, U.S.A.

# Tel: 714-522-9011

# **CENTRAL & SOUTH AMERICA**

**MEXICO**

**Yamaha de México S.A. de C.V.** Calz. Javier Rojo Gómez #1149, Col. Guadalupe del Moral C.P. 09300, México, D.F., México Tel: 55-5804-0600

### **BRAZIL**

**Yamaha Musical do Brasil Ltda.** Rua Joaquim Floriano, 913 - 4' andar, Itaim Bibi, CEP 04534-013 Sao Paulo, SP. BRAZIL Tel: 011-3704-1377

### **ARGENTINA**

**Yamaha Music Latin America, S.A. Sucursal de Argentina** Olga Cossettini 1553, Piso 4 Norte Madero Este-C1107CEK Buenos Aires, Argentina Tel: 011-4119-7000

### **PANAMA AND OTHER LATIN AMERICAN COUNTRIES/ CARIBBEAN COUNTRIES**

**Yamaha Music Latin America, S.A.** Torre Banco General, Piso 7, Urbanización Marbella, Calle 47 y Aquilino de la Guardia, Ciudad de Panamá, Panamá Tel: +507-269-5311

# **EUROPE**

**THE UNITED KINGDOM/IRELAND Yamaha Music Europe GmbH (UK)** Sherbourne Drive, Tilbrook, Milton Keynes, MK7 8BL, England Tel: 01908-366700

**GERMANY Yamaha Music Europe GmbH** Siemensstraße 22-34, 25462 Rellingen, Germany Tel: 04101-3030

**SWITZERLAND/LIECHTENSTEIN Yamaha Music Europe GmbH Branch Switzerland in Zürich** Seefeldstrasse 94, 8008 Zürich, Switzerland Tel: 044-387-8080

**AUSTRIA**

**Yamaha Music Europe GmbH Branch Austria** Schleiergasse 20, A-1100 Wien, Austria Tel: 01-60203900

### **CZECH REPUBLIC/HUNGARY/ ROMANIA/SLOVAKIA/SLOVENIA**

**Yamaha Music Europe GmbH Branch Austria (Central Eastern Europe Office)** Schleiergasse 20, A-1100 Wien, Austria Tel: 01-602039025

# **POLAND/LITHUANIA/LATVIA/ESTONIA Yamaha Music Europe GmbH<br><b>Branch Sp.z o.o. Oddzial w Polsce**<br>ul. 17 Stycznia 56, PL-02-146 Warszawa, Poland

Tel: 022-500-2925

## **BULGARIA**

**Dinacord Bulgaria LTD.**  Bul.Iskarsko Schose 7 Targowski Zentar Ewropa 1528 Sofia, Bulgaria Tel: 02-978-20-25

### **MALTA**

**Olimpus Music Ltd.** The Emporium, Level 3, St. Louis Street Msida MSD06 Tel: 02133-2144

### **THE NETHERLANDS/ BELGIUM/LUXEMBOURG**

**Yamaha Music Europe Branch Benelux** Clarissenhof 5-b, 4133 AB Vianen, The Netherlands Tel: 0347-358 040 **FRANCE**

**Yamaha Music Europe**  7 rue Ambroise Croizat, Zone d'activités Pariest, 77183 Croissy-Beaubourg, France Tel: 01-64-61-4000

### **ITALY**

**Yamaha Music Europe GmbH, Branch Italy** Viale Italia 88, 20020 Lainate (Milano), Italy Tel: 02-935-771

# **SPAIN/PORTUGAL**

**Yamaha Music Europe GmbH Ibérica, Sucursal en España** Ctra. de la Coruna km. 17, 200, 28230 Las Rozas (Madrid), Spain

Tel: 91-639-8888 **GREECE**

# **Philippos Nakas S.A. The Music House** 147 Skiathou Street, 112-55 Athens, Greece Tel: 01-228 2160

**SWEDEN**

**Yamaha Music Europe GmbH Germany filial Scandinavia** J. A. Wettergrens Gata 1, Box 30053

S-400 43 Göteborg, Sweden Tel: 031 89 34 00

# **DENMARK**

**Yamaha Music Europe GmbH, Tyskland – filial** 

**Denmark**<br>Generatorvej 6A, DK-2730 Herlev, Denmark<br>Tel: 44 92 49 00 **FINLAND**

**F-Musiikki Oy** Kluuvikatu 6, P.O. Box 260,

# SF-00101 Helsinki, Finland Tel: 09 618511 **NORWAY**

**Yamaha Music Europe GmbH Germany -** 

**Norwegian Branch** Grini Næringspark 1, N-1345 Østerås, Norway Tel: 67 16 77 70

### **ICELAND**

**Skifan HF** Skeifan 17 P.O. Box 8120, IS-128 Reykjavik, Iceland Tel: 525 5000

**RUSSIA**

**Yamaha Music (Russia)** Room 37, bld. 7, Kievskaya street, Moscow, 121059, Russia Tel: 495 626 5005

### **OTHER EUROPEAN COUNTRIES Yamaha Music Europe GmbH** Siemensstraße 22-34, 25462 Rellingen, Germany Tel: +49-4101-3030

# **AFRICA**

**Yamaha Corporation, Asia-Pacific Sales & Marketing Group** Nakazawa-cho 10-1, Naka-ku, Hamamatsu, Japan 430-8650 Tel: +81-53-460-2313

# **MIDDLE EAST**

## **TURKEY/CYPRUS Yamaha Music Europe GmbH** Siemensstraße 22-34, 25462 Rellingen, Germany Tel: 04101-3030

**OTHER COUNTRIES Yamaha Music Gulf FZE** LOB 16-513, P.O.Box 17328, Jubel Ali, Dubai, United Arab Emirates Tel: +971-4-881-5868

### **ASIA**

### **THE PEOPLE'S REPUBLIC OF CHINA Yamaha Music & Electronics (China) Co.,Ltd.** 2F, Yunhedasha, 1818 Xinzha-lu, Jingan-qu, Shanghai, China Tel: 021-6247-2211

### **HONG KONG**

### **Tom Lee Music Co., Ltd.**

11/F., Silvercord Tower 1, 30 Canton Road, Tsimshatsui, Kowloon, Hong Kong Tel: 2737-7688

### **INDIA**

**Yamaha Music India Pvt. Ltd.**

Spazedge building, Ground Floor, Tower A, Sector 47, Gurgaon- Sohna Road, Gurgaon, Haryana, India Tel: 0124-485-3300

### **INDONESIA**

**PT. Yamaha Musik Indonesia (Distributor) PT. Nusantik**

Gedung Yamaha Music Center, Jalan Jend. Gatot Subroto Kav. 4, Jakarta 12930, Indonesia Tel: 021-520-2577

### **KOREA**

**Yamaha Music Korea Ltd.** 8F, 9F, Dongsung Bldg. 158-9 Samsung-Dong, Kangnam-Gu, Seoul, Korea Tel: 02-3467-3300

### **MALAYSIA**

**Yamaha Music (Malaysia) Sdn., Bhd.** Lot 8, Jalan Perbandaran, 47301 Kelana Jaya, Petaling Jaya, Selangor, Malaysia Tel: 03-78030900

### **PHILIPPINES**

**Yupangco Music Corporation** 339 Gil J. Puyat Avenue, P.O. Box 885 MCPO, Makati, Metro Manila, Philippines Tel: 819-7551

### **SINGAPORE**

**Yamaha Music (Asia) PRIVATE LIMITED** Blk 202 Hougang Street 21, #02-00, Singapore 530202, Singapore Tel: 6747-4374

### **TAIWAN**

**Yamaha KHS Music Co., Ltd.**  3F, #6, Sec.2, Nan Jing E. Rd. Taipei.  $T$ aiwan 104, R.O.C. Tel: 02-2511-8688

# **THAILAND**

**Siam Music Yamaha Co., Ltd.** 4, 6, 15 and 16th floor, Siam Motors Building,

891/1 Rama 1 Road, Wangmai, Pathumwan, Bangkok 10330, Thailand Tel: 02-215-2622

### **OTHER ASIAN COUNTRIES Yamaha Corporation,**

**Asia-Pacific Sales & Marketing Group** Nakazawa-cho 10-1, Naka-ku, Hamamatsu, Japan 430-8650 Tel: +81-53-460-2313

## **OCEANIA**

**AUSTRALIA Yamaha Music Australia Pty. Ltd.** Level 1, 99 Queensbridge Street, Southbank, Victoria 3006, Australia Tel: 3-9693-5111

# **NEW ZEALAND**

**Music Works LTD** P.O.BOX 6246 Wellesley, Auckland 4680, New Zealand Tel: 9-634-0099

# **COUNTRIES AND TRUST**

# **TERRITORIES IN PACIFIC OCEAN Yamaha Corporation, Asia-Pacific Sales & Marketing Group**

Nakazawa-cho 10-1, Naka-ku, Hamamatsu, Japan 430-8650 Tel: +81-53-460-2313

# **& YAMAHA**

Yamaha Global Site **<http://www.yamaha.com/>**

Yamaha Manual Library **<http://www.yamaha.co.jp/manual/>**

U.R.G., Digital Musical Instruments Division © 2012 Yamaha Corporation

> 203LB\*\*\*.\*-01A0 Printed in Europe

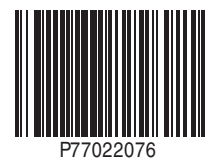